# **Microsemi Smart Storage Controllers User's Guide ARCCONF Command Line Utility**

**Released October 2019**

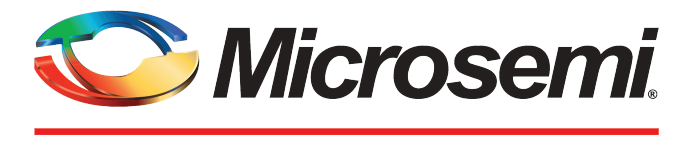

a MICROCHIP COMpany

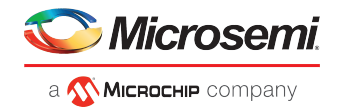

## **Revision History**

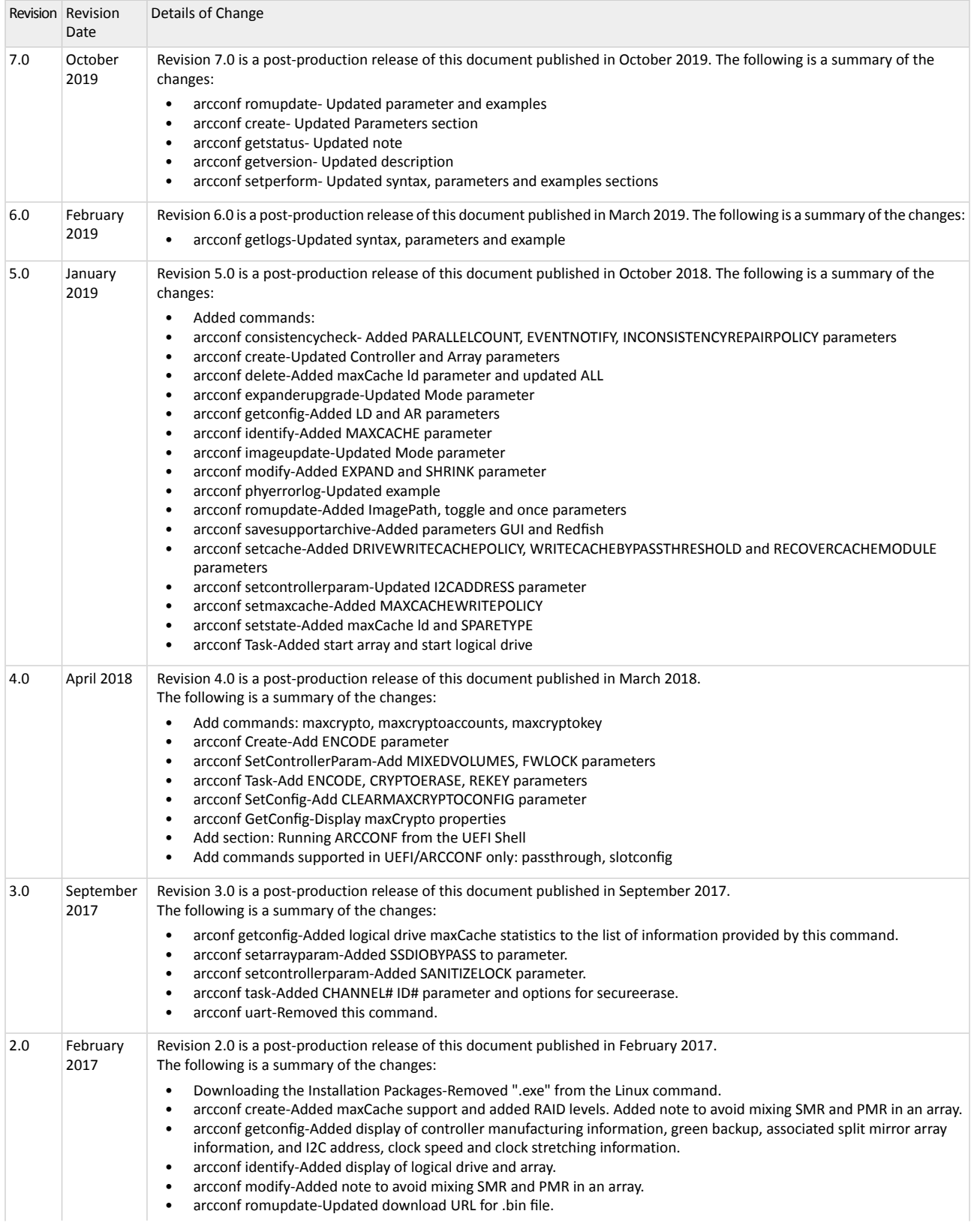

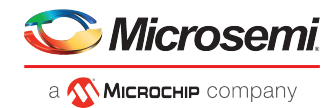

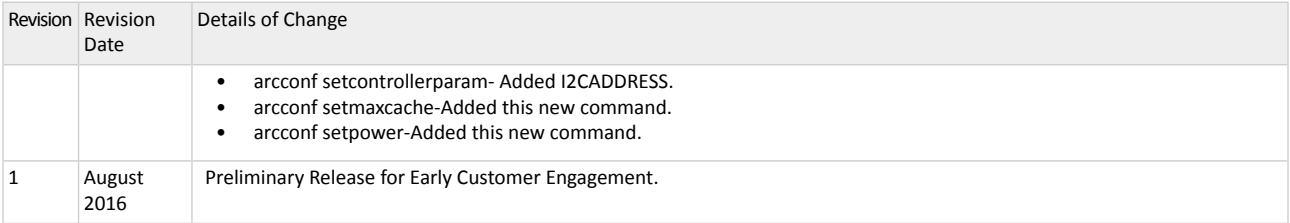

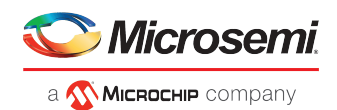

# **Software License Agreement**

PLEASE READ CAREFULLY: THE USE OF THIS SOFTWARE IS SUBJECT TO THE SOFTWARE LICENSE TERMS OF MICROSEMI, INC. AND OTHER LICENSORS WHOSE SOFTWARE MAY BE BUNDLED WITH THIS PRODUCT.

BY YOUR USE OF THE SOFTWARE INCLUDED WITH THIS PRODUCT YOU AGREE TO THE LICENSE TERMS REQUIRED BY THE LICENSOR OF THAT SOFTWARE, AS SET FORTH DURING THE INSTALLATION PROCESS. IF YOU DO NOT AGREE TO THE LICENSE TERMS APPLICABLE TO THE SOFTWARE, YOU MAY RETURN THE ENTIRE UNUSED PRODUCT FOR A FULL REFUND.

In return for acquiring a license to use the Microsemi software, which may include software from third party licensors and patches made available by Microsemi ("Software"), and the related documentation, you agree to the following terms and conditions:

- **1.** License. This Agreement grants you, the Licensee, a license to:
	- **a.** Use the Software on a single computer system, which is not intended for use by more than five (5) users; and:
	- **b.** Make one copy of the Software in machine readable form solely for back-up purposes, provided you reproduce Microsemi's copyright proprietary legends. Notwithstanding the foregoing, the Software may be used on the home, laptop or othersecondary computer of the principal user of the Software, and an additional copy of the Software may be made to support such use. As used in this license, the Software is "in use" when it is either loaded into RAM or installed on a hard disk or other permanent memory device. The Software may be "in use" on only one computer at any given time. (Different license terms and fees are applicable for networked or multiple user applications.) As a specific condition of this license, you agree to use the Software in compliance with all applicable laws, including copyright laws, and that you will not copy, transmit, perform or distribute any audio or other content using the Software without obtaining all necessary licenses or permissions from the owner of the content.
- **2.** Restrictions. You may not distribute copies of the Software to others or electronically transfer the Software from one computer to another over a network. You may not post or otherwise make available the Software, or any portion thereof, in any form, on the Internet. You may not use the Software in a computer service business, including in time sharing applications. The Software contains trade secrets and, in order to protect them, you may not decompile, reverse engineer, disassemble, or otherwise reduce the Software to a human-perceivable form. YOU MAY NOT MODIFY, ADAPT, TRANSLATE, RENT, LEASE, LOAN, RESELL FOR PROFIT, DISTRIBUTE, NETWORK OR CREATE DERIVATIVE WORKS BASED UPON THE SOFTWARE OR ANY PART THEREOF.
- **3.** Ownership of Software. As Licensee, you own the media upon which the software is recorded or fixed, but Microsemi and its licensors retain title and ownership of the Software recorded on the original media and all subsequent copies of the Software, regardless of the form or media in which or on which the original and other copies may exist. This license is not a sale of the Software or any copy.
- **4.** Confidentiality. You agree to maintain the Software in confidence and that you will not disclose the Software to any third party without the express written consent of Microsemi. You further agree to take all reasonable precautions to preclude access of unauthorized persons to the Software.
- **5.** Term. This license is effective until January 1, 2045, unless terminated earlier. You may terminate the license at any time by destroying the Software (including the related documentation) together with all copies or modifications in any form. Microsemi will have the right to terminate our license immediately if you fail to comply with any term or condition of this Agreement. Upon any termination, including termination by you, you must destroy the Software (including the related documentation), together with all copies or modifications in any form.
- **6.** Special Terms Applicable to Databases. Where a database isincluded with the Software, you acknowledge that it is licensed only in connection with the use of the Software to perform disc creation, and that the

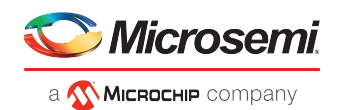

database and all data derived therefrom must be maintained in confidence in accordance with the provisions of Section 4. This license does not grant you any rights to distribute or disclose such database or data.

- **7.** Limited Warranty. Microsemi and its Licensor warrant only that the media upon which the Software is furnished will be free from defectsin material or workmanship under normal use and service for a period of thirty (30) days from the date of delivery to you. MICROSEMI AND ITS LICENSORS DO NOT AND CANNOT WARRANT THE PERFORMANCE OR RESULTS YOU MAY OBTAIN BY USING THE SOFTWARE OR DOCUMENTATION. THE FOREGOING STATES THE SOLE AND EXCLUSIVE REMEDIES MICROSEMI AND ITS LICENSORS WILL PROVIDE FOR BREACH OF WARRANTY. EXCEPT FOR THE FOREGOING LIMITED WARRANTY, MICROSEMI AND ITS LICENSORS MAKE NO WARRANTIES, EXPRESSED OR IMPLIED, INCLUDING, BUT NOT LIMITED, AS TO NON-INFRINGEMENT OF THIRD PARTY RIGHTS, MERCHANTABILITY OR FITNESS FOR A PARTICULAR PURPOSE. Some states do not allow the exclusion of implied warranties or limitations on how long an implied warranty may last, so the above limitations may not apply to you. This warranty gives you specific legal rights and you may also have other rights which vary from state to state.
- **8.** The entire liability of Microsemi and itslicensors, and your exclusive remedy for a breach of this warranty, shall be:
	- **a.** The replacement of any media not meeting the above limited warranty which is returned to Microsemi; or:
	- **b.** if Microsemi or its distributor is unable to deliver replacement media which is free from defects in materials or workmanship, you may terminate this Agreement by returning the Software and your money will be refunded.
- **9.** Limitation of Liability. IN NO EVENT WILL MICROSEMI OR ITS LICENSORS BE LIABLE TO YOU FOR ANY INCIDENTAL, CONSEQUENTIAL OR INDIRECT DAMAGES, INCLUDING ANY LOST PROFITS, LOST SAVINGS, OR LOSS OF DATA, EVEN IF MICROSEMI OR A LICENSOR HAS BEEN ADVISED OF THE POSSIBILITY OF SUCH DAMAGES, OR FOR ANY CLAIM BY ANY OTHER PARTY. Some states do not allow the exclusion or limitation of special, incidental, or consequential damages, so the above limitation or exclusion may not apply to you.
- **10.** Export. You acknowledge that the laws and regulations of the United States and other countries may restrict the export and re-export of the Software. You agree that you will not export or re-export the Software or documentation in any form in violation of applicable United States and foreign law.
- **11.** Government Restricted Rights. The Software is subject to restricted rights as follows. If the Software is acquired under the terms of a GSA contract: use, reproduction or disclosure issubject to the restrictions set forth in the applicable ADP Schedule contract. If the Software is acquired under the terms of a DoD or civilian agency contract, use, duplication or disclosure by the Government issubject to the restrictions of this Agreement in accordance with 48 C.F.R. 12.212 of the Federal Acquisition Regulations and its successors and 49 C.F.R. 227.7202-1 of the DoD FAR Supplement and its successors.
- **12.** General. You acknowledge that you have read this Agreement, understand it, and that by using the Software you agree to be bound by its terms and conditions. You further agree that it is the complete and exclusive statement of the agreement between Microsemi and you, and supersedes any proposal or prior agreement, oral or written, and any other communication between Microsemi and you relating to the subject matter of this Agreement. No additional or any different terms will be enforceable against Microsemi unless Microsemi gives its express consent, including an express waiver of the terms of this Agreement, in writing signed by an officer of Microsemi. You assume full responsibility for the use of the Software and agree to use the Software legally and responsibly. This Agreement shall be governed by California law, except as to copyright matters, which are covered by Federal law. This Agreement is deemed entered into at Sunnyvale, California by both parties. Should any provision of this Agreement be declared unenforceable in any jurisdiction, then such provision shall be deemed severable from this Agreement and shall not affect the remainder hereof. All rights in the Software not specifically granted in this Agreement are reserved by Microsemi.

Should you have any questions concerning this license, contact:

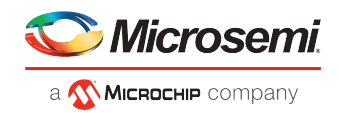

Microsemi Corporation Legal Department One Enterprise Aliso Viejo, CA 92656 (949) 380-6100

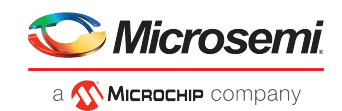

# **Contents**

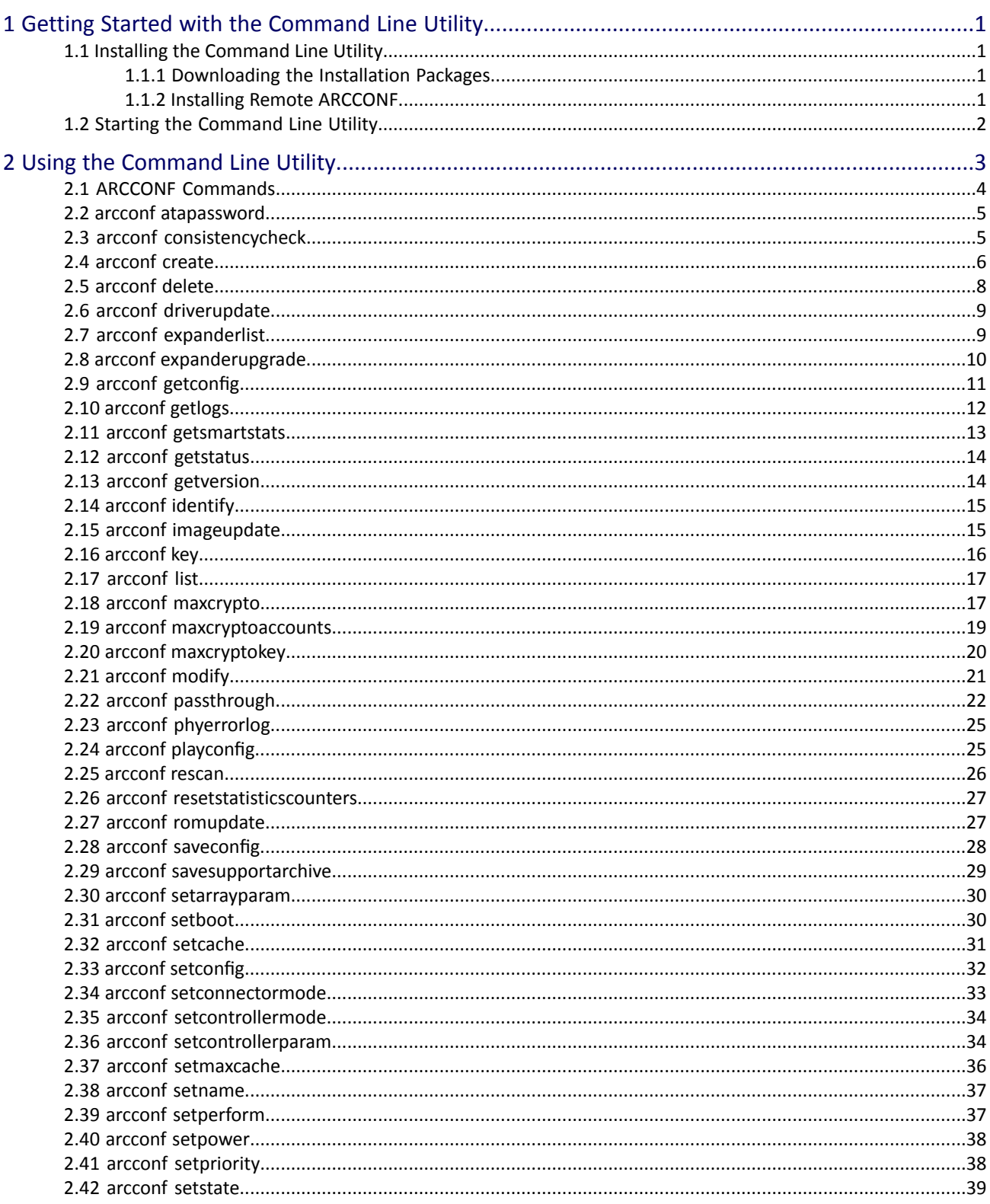

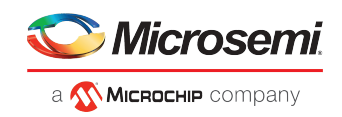

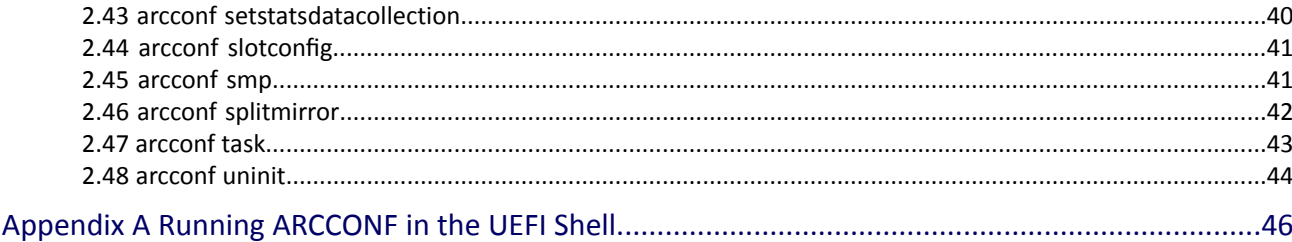

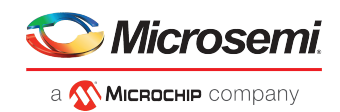

# <span id="page-8-0"></span>**1 Getting Started with the Command Line Utility**

This guide explains how your Microsemi Smart Storage controllersupportsthe use ofthe ARCCONF command line utility.

This utility allows you to:

- Create and delete logical drives
- Encrypt and decrypt logical drive data (if supported by your controller)
- Display configuration settings
- Copy configurations from one computer to another
- Flash new firmware and BIOS onto the controller
- Enable the controller to check the removal and connection of any disk drives
- Provide access to the status and event logs of a controller

<span id="page-8-1"></span>**Note:** This guide focuses on using ARCCONF with Microsemi Smart Storage Controllers (SmartRAID/SmartHBA/SmartIOC/SmartROC). Forinformation about using ARCCONF with Microsemi Adaptec Series 8 (legacy) RAID controllers, see the *Microsemi Adaptec RAID Controller Command Line Utility User's Guide* (ESC-2160659).

## **1.1 Installing the Command Line Utility**

<span id="page-8-2"></span>Follow the instructions in this section to install ARCCONF on the supported operating systems.

## **1.1.1 Downloading the Installation Packages**

Complete these steps to download the ARCCONF installation package for your operating system(s):

- **1.** Open a browser window, then type start.microsemi.com in the address bar.
- **2.** Navigate to your controller product page, then select Storage Manager downloads.
- **3.** Download the ARCCONF Command Line Utility installation package.
- **4.** When the download completes, extract the package contents to the installation directory on your machine (Program Files or /opt, for instance).
- <span id="page-8-3"></span>**5.** On Linux systems, ensure that  $\arccon f$  has 'execute' privilege: chmod arcconf +x

## **1.1.2 Installing Remote ARCCONF**

Use the following procedure to install Remote ARCCONF on a VMware ESXi system. Remote ARCCONF provides command line support on Windows and Linux Guest OSs.

**1.** Copy the arcconf folder to the remote machine using the Remote Desktop Connection utility (on Windows) or a remote copy utility, such as putty or scp (on Linux).

## **Note:**

You can also get remote arcconf from the maxView installation directory in the esx\_arcconf folder.

**2.** Run arcconf from the installation directory.

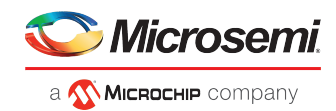

## <span id="page-9-0"></span>**1.2 Starting the Command Line Utility**

**Note:** You can run a subset of ARCCONF commands from the UEFI shell. For more information, see *Running [ARCCONF](#page-53-0) in the UEFI Shell* on page 46.

**1.** To start ARCCONF, enter one of the following commands:

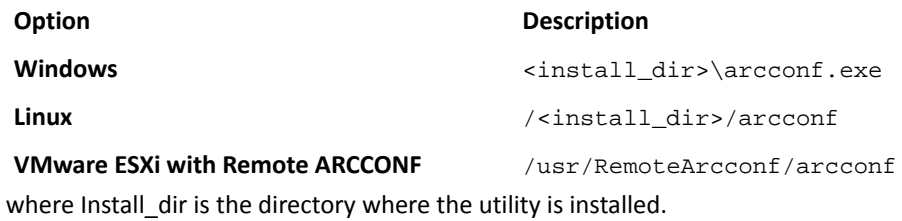

**2.** To see a list of available commands, type ARCCONF at the prompt. For help with a specific command,

type ARCCONF <*command\_name*> help.

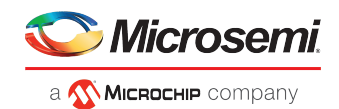

# <span id="page-10-0"></span>**2 Using the Command Line Utility**

This chapter explains how to use the command line utility interactively or in batch mode. With interactive mode, enter commands at the prompt. In batch mode, create scripts and run the script in the appropriate shell, as described in the following table:

#### **Table 1 • ARCCONF Batch Environments**

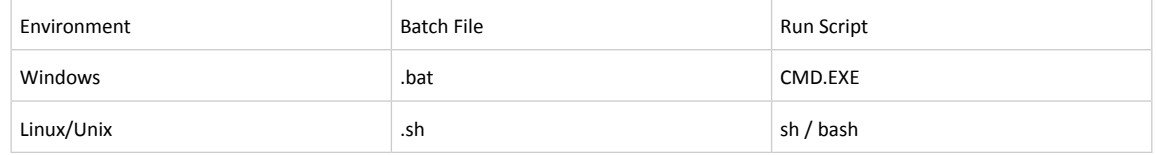

In either mode, if your command fails, you immediately see an error message of command failed. Other script messages that you can get are command completed successfully, or command aborted.

The return values for each command are the same:

```
0x00: SUCCESS
```
0x01: FAILURE - The requested command failed

0x02: ABORT - The command was aborted because parameters failed validation

0x03: INVALID\_ARGUMENTS - The arguments are incorrect. (Displays COMMAND help)

To view a list of commands at the command line, type ARCCONF and press Enter.

To access the online help for a specific command, type ARCCONF <*command*>, then press Enter.

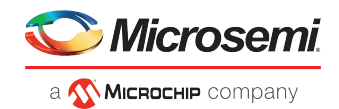

## **2.1 ARCCONF Commands**

<span id="page-11-0"></span>The following commands are available in ARCCONF for Smart Storage controllers. The commands are described on the following pages, in alphabetical order. In the command descriptions, <> indicates a required parameter and [] indicates an optional parameter.

## <span id="page-11-1"></span>**Table 2 • ARCCONF Commands for Smart Storage Controllers**

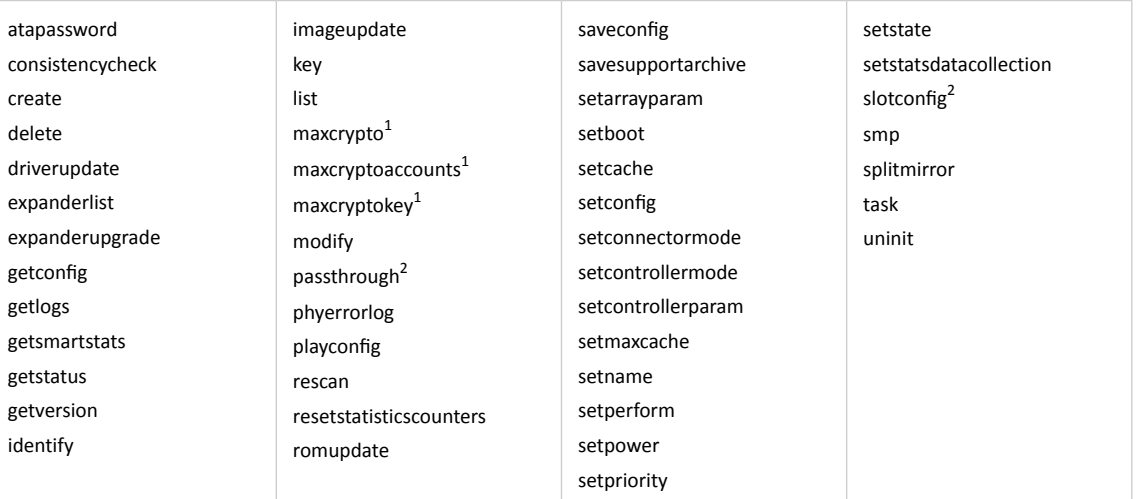

**Note:** ARCCONF supports commands for other controllers that are not listed in the table above. If you attempt to execute any command not listed *Table 2 • ARCCONF [Commands](#page-11-1) for Smart Storage [Controllers](#page-11-1)* on page 4, the firmware returns an error.

<sup>1</sup> Available on controllers that support maxCrypto Controller-Based Encryption. See the Release Notes for more information.

<sup>2</sup> Available in UEFI/ARCCONF only. See *Running [ARCCONF](#page-53-0) in the UEFI Shell* on page 46.

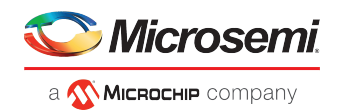

## **2.2 arcconf atapassword**

#### <span id="page-12-0"></span>**Description**

Sets or clears the password for SATA drives.

#### **Syntax**

```
ARCCONF ATAPASSWORD <Controller#> SET <new password> <Channel# ID#> ..
ARCCONF ATAPASSWORD <Controller#> CLEAR <current password> <Channel# ID#> ...
```
#### **Parameters**

#### **new password | current password**

New password, current password.

#### **Channel/ID**

Lists the space-delimited channel number and device number (ID) pairs for each drive on which to set or clear the password.

#### **Examples**

```
ARCCONF ATAPASSWORD 1 SET uR8ryx 0 1
ARCCONF ATAPASSWORD 1 CLEAR uR8ryx 0 1
```
## **2.3 arcconf consistencycheck**

#### **Description**

Toggles the background consistency check modes of the controller.

#### **Syntax**

```
ARCCONF CONSISTENCYCHECK <Controller#> <on [Delay]|off> [noprompt]
ARCCONF CONSISTENCYCHECK <Controller#> PARALLELCOUNT <Count>
ARCCONF CONSISTENCYCHECK <Controller#> EVENTNOTIFY <Enable | Disable>
ARCCONF CONSISTENCYCHECK <Controller#> INCONSISTENCYREPAIRPOLICY <Enable | 
Disable>
```
#### **Parameters**

#### **Controller#**

Controller number.

#### **On [Delay]**

Turns background consistency check on, with optional 1 second–30 second delay period. The delay period sets the controller idle time, after which the consistency check will start. A value of 0 disables the consistency check (effectively the same as setting the parameter to Off). If Delay is unspecified, the consistency check mode is set to HIGH. If Delay is specified, the consistency check mode is set to IDLE for the specified period.

#### **PARALLELCOUNT <Count>**

Sets the parallel consistency check count. A value of 1 disables the consistency check. **EVENTNOTIFY <Enable | Disable>**

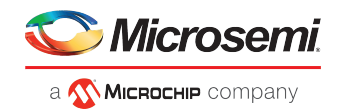

Sets the inconsistency event notification and serial debug message generation setting for mirrored volumes. The Enable option enables the event notification and serial debug message generation. The Disable option disables the event notification and serial debug message generation.

### **INCONSISTENCYREPAIRPOLICY <Enable | Disable >**

Sets the inconsistency repair policy for the controller. The Enable option enables the inconsistency repair; the Disable option disables the inconsistency repair.

#### **Noprompt**

Optional parameter that suppresses the confirmation prompt.

### **Examples**

```
ARCCONF CONSISTENCYCHECK 1 OFF
ARCCONF CONSISTENCYCHECK 1 PARALLELCOUNT 4
CONSISTENCYCHECK 1 EVENTNOTIFY enable
CONSISTENCYCHECK 1 INCONSISTENCYREPAIRPOLICY enable
```
## **2.4 arcconf create**

#### **Description**

Creates a new encrypted or plaintext logical drive and, optionally, enables logical drive read caching, write caching. You must provide the channel and device ID of the physical devices.

On redundant logical drives, ARCCONF performs autosynchronization.

**Note:** Do not mix SMR and PMR drives in an array.

#### **Syntax**

ARCCONF CREATE <Controller#> LOGICALDRIVE [Options] <Size> <RAID#> <CHANNEL# ID#> [CHANNEL# ID#] ... [noprompt] [nologs] ARCCONF CREATE <Controller#> LOGICALDRIVE [Options] <Size> <RAID#> ARRAY <Array#> [noprompt] [nologs] ARCCONF CREATE <Controller#> LOGICALDRIVE ENCODE <Enable/Disable> USERROLE <userrole> [PASSWORD <password>] [Options] <Size> <RAID#> ARRAY <Array#> [noprompt] [nologs] ARCCONF CREATE <Controller#> MAXCACHE [Options] DATALD, <LogicalDrive#> <Size> <RAID#> <CHANNEL# ID#> [Channel1# ID#]... [noprompt] [nologs] ARCCONF CREATE <Controller#> MAXCACHE [Options] DATALD, <LogicalDrive#> <Size> <RAID#> ARRAY <ARRAY#> [noprompt] [nologs] ARCCONF CREATE <Controller#> RAIDZEROARRAY <Channel# ID#> [Channel# ID#] ... [noprompt] [nologs]

#### **Parameters**

## **Controller#**

#### The controller number. **Logical Drive, maxCache**

Indicates a logical drive or maxCache Device, with the following options:

- Stripesize <STRIPE>—Allows the logical drive stripe size to be built. Optional parameters for specifying a stripe size. STRIPE is specified in kilobytes 16, 32, 64, 128, 256, 512 and 1024 are supported. The default is 128 KB.
- Legs <LEG>—Optional parameters for specifying number of legs. Value is an integer.
	- LEG—Number of legs for RAID level 50 or 60.
		- Default—2 legs

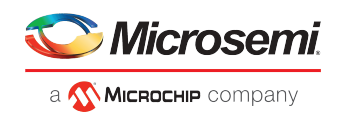

- RAID 50—2-16 legs, 3-32 drives/leg, 128 drives max.
- RAID 60—2-16 legs, 4-16 drives/leg, 128 drives max.
- Name <NAME>-Optional parameter for specifying the alias name of a logical device that is displayed in the utilities. Value is a string of up to 64 characters.
- Method <METHOD>-Initialization method for the logical drive. Valid options include: BUILD DEFAULT, DEFAULT.
- LDcache—Sets the cache state for the logical drive:
	- LON— cache on
	- LOFF—cache off
- CacheLineSize <CACHELINESIZE>—Specifies the cache line size in KB for maxCache. Adjusting the cache line size can impact maxCache performance and maximum size supported. The larger cache line size can support the larger maxCache size. The default value for this parameter is 64.
- Wcache—Sets the logical drive write cache mode for maxCache devices:
	- WT— write-through disabled
	- WB—write-back enabled
	- WBB—write-back enabled (when protected by battery or flash backup module)

## **Data Logical Drive #**

Specifies the existing data logical drive number to associate with the newly created cache logical device.

## **Encode <enable/disable>**

Creates encrypted or plaintext logical drives, based on the maxCrypto status and Mixed Volumes logical device properties (see notes below; see also *arcconf [maxcrypto](#page-24-1)* on page 17):

- Enable—Creates an encrypted logical drive.
- Disable—Creates a plaintext logical drive.

**Note:**

- **1.** If maxCrypto status is Disabled, then only plaintext logical drives can be created.
- **2.** If maxCrypto status is Enabled and Mixed Volumes property is Enabled, both encrypted and plaintext logical drives can be created.
- **3.** If maxCrypto status is Enabled and Mixed Volumes property is Disabled, only encrypted logical drives can be created.
- **4.** If maxCrypto status is Enabled, then logical drives are encrypted by default.
- **5.** To create plaintext logical drives, the Encode option must be specified with authentication credentials (Userrole/Password).

## **Userrole <userrole> [Password <password>]**

maxCrypto user-role and password. Valid values are:

- crypto (maxCrypto administrator)
- user (standard user)

## **Array <Array#>**

Array number on which to create the logical drive.

## **ARRAY <maxCache Array#>**

The maxCache array number must be assigned to datald.

## **RAIDZEROARRAY**

Create arrays from list of physical device(s) specified.

Each array will contain exactly one physical device and one RAID 0 logical device. Default values will be applied for all logical device(s) created.

## **SSDOverProvisioningOptimization <enable | disable>**

Initializes solid state drives that support the rapid parity initialization feature. **Size**

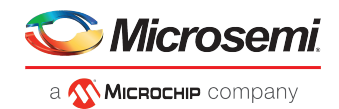

Indicates the size of the logical drive in megabytes. Use MAX to set size to available space. Use MAXMBR to set the size to 2 TB.

#### **RAID#**

Indicates the RAID level for the new logical drive: 0, 1, 10, 1(ADM), 10(ADM), 50, 60, and 6(ADG) are supported.

**Note:** For a complete list of supported RAID levels for your controller, refer to the product release notes.

#### **Channel# ID#**

Lists the space-delimited channel number and device number pairs for each device to add to the logical drive.

## **Noprompt**

No prompt for confirmation.

#### **Examples**

```
ARCCONF CREATE 1 LOGICALDRIVE STRIPESIZE 64 MAX 0 1 0 2 0 3 2 NOPROMPT
ARCCONF CREATE 1 LOGICALDRIVE ssdoverprovisioningoptimization enable 1024 0 ARRAY 0
ARCCONF CREATE 1 LOGICALDRIVE 1024 1 ARRAY 0
ARCCONF CREATE 1 LOGICALDRIVE stripesize 16 method build MAX 5 0 0 0 1 0 2
ARCCONF CREATE 1 MAXCACHE WB datald 0 17000 1 0 0 0 1
ARCCONF CREATE 1 MAXCACHE datald 0 17000 0 ARRAY 0
ARCCONF CREATE 1 LOGICALDRIVE ENCODE disable USERROLE crypto PASSWORD Abc@1234 MAX 5 0 
0 0 1 0 2
```
## <span id="page-15-0"></span>**2.5 arcconf delete**

#### **Description**

Deletes a logical drive, an array, or maxCache logical device . All data stored on the logical drive will be lost.

#### **Syntax**

```
ARCCONF DELETE <Controller#> LOGICALDRIVE <LD#> <LD#> ...|ALL [noprompt] 
[nologs]
ARCCONF DELETE <Controller#> LOGICALDRIVE ALL [noprompt] [nologs]
ARCCONF DELETE <Controller#> ARRAY <arr#> [noprompt] [nologs]
ARCCONF DELETE <Controller#> ARRAY ALL [noprompt] [nologs]
ARCCONF DELETE <Controller#> MAXCACHE <maxCache ld#> [noprompt] [nologs]
ARCCONF DELETE <Controller#> MAXCACHE ALL [noprompt] [nologs]
```
#### **Parameters**

## **Controller#**

Controller# is the controller number.

#### **LD#**

LogicalDrive# is the number of the logical drive to be deleted.

#### **arr#**

arr# is the number of the array to be deleted.

### **maxCache ld#**

maxCache ld# is the number of the maxCache logical device to be deleted.

#### **ALL**

Deletes all logical devices on array or maxCache.

#### **Noprompt**

Optional parameter that suppresses alert messages.

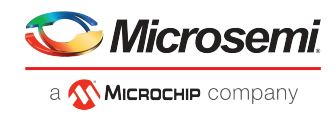

#### **Examples**

```
ARCCONF DELETE 1 LOGICALDRIVE 1 2 3
ARCCONF DELETE 1 ARRAY 0
ARCCONF DELETE 1 ARRAY ALL
```
## **2.6 arcconf driverupdate**

## **Description**

Updates the Windows device driver for the controller.

**Note:** This command is available on Windows systems only.

## **Syntax**

ARCCONF DRIVERUPDATE <DirName> [nologs]

## **Parameters**

## **DirName**

Absolute path to directory containing the Windows driver for the controller. **Nologs** Optional parameter that suppresses log output.

#### **Examples**

<span id="page-16-1"></span>ARCCONF DRIVERUPDATE C:\WINDOWSALL

## **2.7 arcconf expanderlist**

## **Description**

Returns a list of disk drive expanders on a controller.

## **Syntax**

ARCCONF EXPANDERLIST <Controller#>

## **Parameters**

**Controller#** Controller number.

## **Examples**

ARCCONF EXPANDERLIST 1

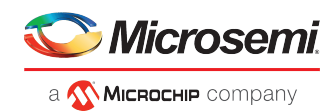

## **2.8 arcconf expanderupgrade**

#### <span id="page-17-0"></span>**Description**

Allows new firmware to be flashed to an enclosure or expander.

### **Syntax:**

```
ARCCONF EXPANDERUPGRADE <Controller#> ENCLOSURE <Connector# Channel# ID#> 
[ChunkSize#] <UpgradeType> <Filename> [Mode#] [noprompt]
```
#### **Parameters**

#### **Controller#**

Controller number.

## **Channel#**

Channel number of the device to be updated.

**ID#**

Device number of the device to be updated.

## **Connector#**

Connector number of the device to be updated.

## **ChunkSize#**

Chunk size, in bytes, to be used to update the firmware. Default is 4096 bytes.

#### **Filename**

Name of the firmware update file.

## **UpgradeType**

EXPANDER—update the firmware image on the expander or enclosure. MFG—update the manufacturing image (BOOT SEEPROM) on the expander or enclosure. CPLD—update the CPLD image on the expander or enclosure.

**Note:** MFG and CPLD upgrade types are supported on the Microsemi Adaptec AEC-82885T expander only.

## **Mode#**

The Mode parameter applies to EXPANDER and MFG upgrade types only. Valid values are:

- 2—download microcode only; requires system reset or power cycle to activate (default).
- 6—download microcode with offsets and activate.
- 7—download microcode with offsets, save, and activate.
- E—download microcode with offsets and defer activation.
- F—activate deferred microcode. It does not require the filename as an input.

#### **Noprompt**

Optional parameter that suppresses alert messages.

### **Examples**

```
arcconf EXPANDERUPGRADE 1 ENCLOSURE 2 0 0 1024 EXPANDER C:\FirmwareImage.bin 7 
arcconf EXPANDERUPGRADE 1 ENCLOSURE 2 0 0 512 MFG C:\FirmwareImage.rom 6
arcconf EXPANDERUPGRADE 1 ENCLOSURE 2 0 0 256 CPLD C:\CPLDImage.bin noprompt
```
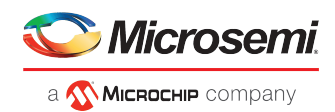

## **2.9 arcconf getconfig**

## <span id="page-18-0"></span>**Description**

Lists the following information:

- Array status, size and member drives
- Controller type, status, World Wide Name (WWN), manufacturing information, and mode
- Cache preservation status: enabled/disabled, % of cache pages preserved
- BIOS, boot block, device driver, and firmware versions
- Logical drive status, RAID level and size
- Logical drive mount points
- RAID 10 segment and group information
- maxCache status, SSD information, and statistics of the maxCache logical drive
- Device type, device ID, presence of PFA
- Physical device state, mount point (for drives with OS partition)
- Enclosure information: fan, power supply, and temperature status
- SGPIO virtual SEP information (virtual enclosure device for SGPIO backplanes)
- Connector/Lane/Phy mapping
- Green backup details
- I2C address, clock speed, and clock stretching status
- maxCrypto properties: status, mode, number of encrypted logical devices, master key configuration, account configuration

Also displays controller BIOS settings if you do not include a device-type keyword.

**Note:** When displaying adapter information (AD keyword), the Controller Status field is set to Ok or Not Ok. Its value is set to Not Ok only if:

- **1.** Communication with the controller fails. This occurs when the driver returns an error code after attempting to send a command to the controller.
- **2.** A logical drive was created with a newer version of arcconf. Update to the latest utilities.
- **3.** The controller mode (RAID/Mixed/HBA) is supported by the hardware, but not the firmware. Usually, this means that an older version of arcconf is being used against a newer controller. Update to the latest utilities.

## **Syntax**

```
ARCCONF GETCONFIG <Controller#> [AD|LD [LD#]| AR[AR#]|PD [Channel# ID# Channel#
 ID#...]|MC|CN| [AL]] [nologs]
ARCCONF GETCONFIG <Controller#> [AR [AR#]|CN]
```
## **Parameters**

## **Controller#**

Controller number

## **LD#**

Display information about the specified logical device

## **AR#**

Display information about the specified array, including the associated split mirror array, if applicable **AD/PD/AL...**

- AD—Adapter information only (including maxCrypto properties)
- LD—Logical drive information only

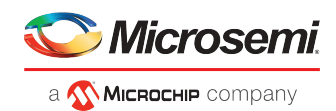

- AR—Array information only
- PD—Physical device information only
- MC—maxCache information only
- CN—Connector information only
- AL—All information
- LD#—Optionally displays information about the specified logical device
- AR#—Optionally displays information about the specified array

#### **Channel# ID#**

Channel# ID#: The Channel and ID of the physical device to be display.

#### **Examples**

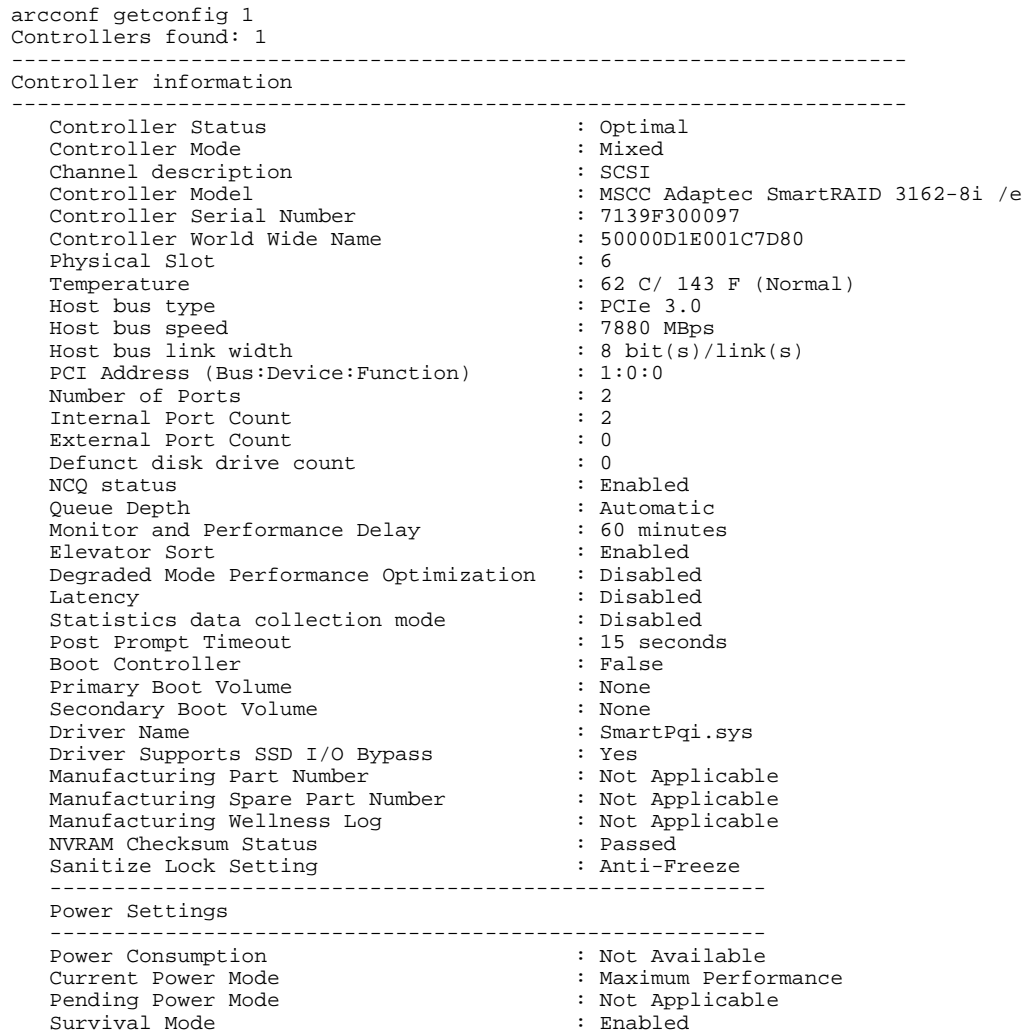

## <span id="page-19-0"></span>**2.10 arcconf getlogs**

## **Description**

Provides access to event logs including:

• A log of special events that may have occurred (rebuilds, LDMs, and so on)

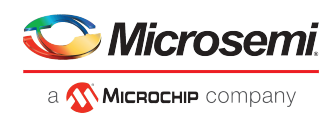

#### **Syntax**

```
ARCCONF GETLOGS <Controller#> <Type1> [tabular] <[nologs]
ARCCONF GETLOGS <Controller#> <Type2> [tabular] [nologs]
ARCCONF GETLOGS <Controller#> <Type2> LOGICALDRIVE <LD#> [tabular] [nologs]
ARCCONF GETLOGS <Controller#> DEVICE <clear> <Channel# ID#> [nologs]
ARCCONF GETLOGS <Controller#> DEVICE <clear> ALL [nologs]
```
## **Parameters**

## **Controller#**

Controller number.

## **Type1**

• EVENT—controller event log

#### **Type2**

• STATS—controller statistics data

#### **Type3**

• CACHE—cache statistics data for all or a single logical drive

## **Clear**

Clears the error counter for one or all physical drives on a controller.

Clear device error counter is not applicable on 'Not Supported' drives.

## **Channel/ID**

Channel and number of the physical device on the controller.

#### **Tabular**

Displays statistics in tabular (vs XML) format.

### **Examples**

<span id="page-20-0"></span>ARCCONF GETLOGS 1 EVENT tabular ARCCONF GETLOGS 1 STATS tabular ARCCONF GETLOGS 1 STATS LOGICALDRIVE 0 tabular

## **2.11 arcconf getsmartstats**

#### **Description**

Displays SMART statistics for the hard drives and Solid State Drives (SSDs) on a controller.

#### **Syntax**

ARCCONF GETSMARTSTATS <Controller#> [Tabular]

## **Parameters**

#### **Controller#**

Controller number.

## **Tabular**

Creates output in tabular format.

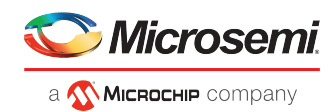

### **Examples**

<span id="page-21-0"></span>ARCCONF GETSMARTSTATS 1 ARCCONF GETSMARTSTATS 1 TABULAR

## **2.12 arcconf getstatus**

#### **Description**

The GETSTATUS function displaysthe status of any background task thatis currently running. The information includes the type of operation, status, logical drive number and logical drive size (for a logical device), channel ID/device ID (for a physical drive), and percentage of the operation completed.

#### **Syntax**

ARCCONF GETSTATUS <Controller#> [nologs]

### **Parameters**

## **Controller#**

Controller# is the controller number

#### **Examples**

<span id="page-21-1"></span>ARCCONF GETSTATUS 1

## **2.13 arcconf getversion**

### **Description**

Lists version information for all controllers or a specific controller's software components, including information about the driver and firmware currently running.

## **Syntax**

```
ARCCONF GETVERSION
ARCCONF GETVERSION <Controller#>
```
### **Parameters**

## **Controller#**

Controller# is the controller number

## **Examples**

ARCCONF GETVERSION ARCCONF GETVERSION 1

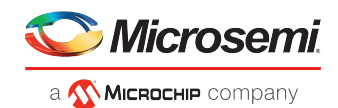

## **2.14 arcconf identify**

### <span id="page-22-0"></span>**Description**

Identifies a physical device by blinking its LEDs. Also, identifies all the physical devices that are used to create a logical drive, maxCache or array.

## **Syntax**

```
ARCCONF IDENTIFY <Controller#> ALL [TIME <BlinkTime>] [STOP] [nologs]
ARCCONF IDENTIFY <Controller#> LOGICALDRIVE <LogicalDrive#> [TIME <BlinkTime>]
 [nologs]
ARCCONF IDENTIFY <Controller#> DEVICE <Channel# ID#> ... [TIME <BlinkTime>] 
[nologs]
ARCCONF IDENTIFY <Controller#> ARRAY <Array#> [TIME <BlinkTime>] [nologs]
ARCCONF IDENTIFY <Controller#> MAXCACHE [TIME <BlinkTime>] [nologs]
```
#### **Parameters**

## **Controller#**

Controller number

## **LogicalDrive#**

Number of the logical drive to be identified

#### **Array#**

Array number

#### **MAXCACHE**

maxCache device to be identified

### **Channel# ID#**

Channel number and ID number for the physical device(s) to be identified

#### **ALL**

Blinks all physical devices on the controller for 1 hour or until the STOP command is issued

#### **TIME <BlinkTime>**

Time, in seconds, for the LEDs to continue blinking

#### **STOP**

Stops blinking the device

#### **Examples**

```
ARCCONF IDENTIFY 1 DEVICE 0 0
ARCCONF IDENTIFY 1 ALL TIME 60
ARCCONF IDENTIFY 1 ALL STOP
ARCCONF IDENTIFY 1 LOGICALDRIVE 0 TIME 60
ARCCONF IDENTIFY 1 LOGICALDRIVE 0
ARCCONF IDENTIFY 1 DEVICE 0 1 TIME 30
ARCCONF IDENTIFY 1 ARRAY 0
```
## **2.15 arcconf imageupdate**

## **Description**

Allows new firmware to be flashed to the hard drive.

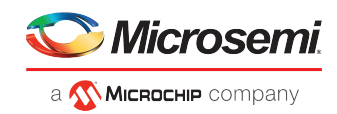

### **Syntax:**

```
ARCCONF IMAGEUPDATE <Controller#> DEVICE <Channel# ID# ChunkSize# Filename> 
[Mode#] [BufferID#] [noprompt]
```
#### **Parameters**

### **Controller#**

Controller number.

#### **Channel#**

Channel number of the device to be updated.

## **ID#**

Device number of the device to be updated.

## **ChunkSize#**

Chunk size, in bytes, to be used to update the firmware.

**Note:** For SATA drives, the chunk size must be a multiple of 512.

## **Filename**

Name of the firmware update file.

## **Mode#**

Firmware update mode. Valid values for physical drives are:

- 3—Download with offsets and save image for immediate and future use
- 7—Download microcode with offsets, save, and activate
- 5—Download microcode in single transfer and activate
- 14(E)—Download microcode in 'ChunkSize' byte chunks, but do not activate
- 239(E+F)—Download microcode in 'ChunkSize' byte chunks and activate

## **BufferID#**

Mandatory for tape drive firmware update.

## **Noprompt**

Optional parameter that suppresses alert messages.

## <span id="page-23-0"></span>**Examples**

ARCCONF IMAGEUPDATE 1 DEVICE 0 0 32768 ados.lod 3

## **2.16 arcconf key**

#### **Description**

Loads a feature key onto a controller.

#### **Syntax**

ARCCONF KEY <Controller#> SET <Key#>

## **Parameters**

**Controller#** The controller number. **Key#**

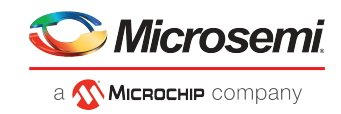

The key number provided by Microsemi.

#### **Examples**

<span id="page-24-0"></span>ARCCONF KEY 1 SET ABCDEFGHIJKLMNOPQRSTUVWX

## **2.17 arcconf list**

#### **Description**

Lists all controllers in the system, or the configuration of a specific controller.

**Syntax**

ARCCONF LIST [Controller#]

#### **Parameters**

## **Controller#**

The controller number.

#### **Examples**

<span id="page-24-1"></span>ARCCONF LIST ARCCONF LIST 1

## **2.18 arcconf maxcrypto**

#### **Description**

Configures maxCrypto settings, including:

- maxCrypto master key
- Mode (enable/disable)
- Administrator account credentials
- Support for mixed encrypted/plaintext volumes

Also toggles the maxCrypto mode, encodes/encrypts arrays and logical drives, and shows the maxCrypto certificate.

#### **Syntax**

ARCCONF MAXCRYPTO <Controller#> SETUP manual MODE <enable <ACCEPT <yes | no> > | disable> KEYMANAGEMENTMODE local MIXEDVOLUMES <enable | disable> MASTERKEY <masterkeystring> USERROLE crypto [PASSWORD <crypto password>] ARCCONF MAXCRYPTO <Controller#> MODE <enable <ACCEPT <yes | no> > | disable> USERROLE <crypto | user> [PASSWORD <crypto/user password>] ARCCONF MAXCRYPTO <Controller#> ENCODE LOGICALDRIVE <logicaldrive#> DATA <preserve/discard> USERROLE <crypto | user> [PASSWORD <crypto/user password>] ARCCONF MAXCRYPTO <Controller#> ENCODE ARRAY <array#> DATA <preserve/discard> USERROLE <crypto | user> [PASSWORD <crypto/user password>] [nologs] ARCCONF MAXCRYPTO <Controller#> SHOW certificate

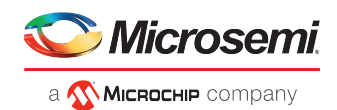

#### **Parameters**

#### **Controller#**

Controller number.

## **SETUP manual**

Enables manual setup; all parameters are required.

## **MODE <enable <ACCEPT <yes | no> > | disable>**

Enables creation of encrypted and plaintext logical devices and allows you to accept the maxCrypto Terms of Use. Valid values are:

- Enable: Authorized users can create encrypted logical devices or plaintext logical devices, based on the value of the MIXEDVOLUMES property.
- Disable: Authorized users can create plaintext (non-encrypted) logical devices only.

## **KEYMANAGEMENTMODE local**

Enables local key management.

#### **MIXEDVOLUMES**

Enables mixing of encrypted and plaintext logical devices. Valid values are:

- Enable: Authorized users have the option to create encrypted logical devices or plaintext logical devices.
- Disable: New logical devices will be encrypted, with no option to create plaintext logical devices.

## **MASTERKEY <masterkeystring>**

A 10 to 32 character string, using all printable ASCII characters.

**Important:** Be sure to record the master key and store in a safe place. Once set, the master key cannot be displayed or recovered, only reset.

## **USERROLE <userrole> [PASSWORD <password>]**

maxCrypto user role and password. Valid values are:

- crypto (maxCrypto administrator)
- user (standard user)

The password is a 8-16 character string, comprising all printable ASCII characters. It must include at least one uppercase character, one lowercase character, one numeric, and one special character (#,!,@,...). If password is not entered on the command line, a prompt appears during command execution.

## **ENCODE**

Encrypts an existing array or logical drive, based on the maxCrypto mode and MIXEDVOLUMES property.

#### **DATA <preserve | discard>**

Preserves or discards original data in encoded logical device.

#### **SHOW certificate**

Displays the maxCrypto Terms of Use certificate.

#### **Examples**

```
ARCCONF MAXCRYPTO 1 SETUP manual MODE enable ACCEPT yes KEYMANAGEMENTMODE local 
MIXEDVOLUMES enable MASTERKEY xxxxxx USERROLE crypto PASSWORD xxxxxx 
ARCCONF MAXCRYPTO 1 SETUP manual MODE disable KEYMANAGEMENTMODE local MIXEDVOLUMES enable
 MASTERKEY xxxxxx USERROLE crypto password xxxxxx
ARCCONF MAXCRYPTO 1 MODE disable USERROLE crypto PASSWORD xxxxxx
```
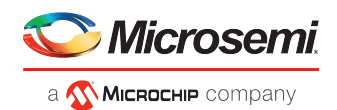

## **2.19 arcconf maxcryptoaccounts**

#### <span id="page-26-0"></span>**Description**

Creates a maxCrypto standard user (non-administrator) account, sets password recovery question/answer, changes passwords, and recovers passwords.

#### **Syntax**

ARCCONF MAXCRYPTOACCOUNTS <Controller#> CREATEUSER [CRYPTOPASSWORD <crypto password> USERPASSWORD <user password>]

ARCCONF MAXCRYPTOACCOUNTS <Controller#> CHANGEPASSWORD USERROLE <crypto | user> [OLDPASSWORD <crypto/user password> NEWPASSWORD <crypto/user password>]

ARCCONF MAXCRYPTOACCOUNTS <Controller#> SETRECOVERYPARAM QUESTION <"Question"> ANSWER <"Answer"> USERROLE crypto [PASSWORD <crypto password>]

ARCCONF MAXCRYPTOACCOUNTS <Controller#> RECOVERPASSWORD ANSWER <"Answer"> USERROLE crypto [NEWPASSWORD <crypto password>]

ARCCONF MAXCRYPTOACCOUNTS <Controller#> RECOVERPASSWORD SHOW question [nologs]

#### **Parameters**

### **Controller#**

Controller number.

#### **CREATEUSER**

Creates a standard user account, using the maxCrypto Administrator account (crypto).

**Note:** The standard user account is limited to lock/unlock firmware update; see *[arcconf](#page-41-1) [setcontrollerparam](#page-41-1)* on page 34.

## **CRYPTOPASSWORD <crypto password>**

maxCrypto Administrator account (crypto) password. If crypto password is not entered on the command line, a prompt appears during command execution.

#### **USERPASSWORD <user password>**

maxCrypto standard account (user) password. The password is a 8-16 character string, comprising all printable ASCII characters. It must include at least one uppercase character, one lowercase character, one numeric, and one special character (#,!,@,...). If user password is not entered on the command line, a prompt appears during command execution.

#### **CHANGEPASSWORD**

Changes the password for the standard user or crypto (Administrator) account.

## **USERROLE <crypto | user>**

The account type: crypto (Administrator) or user (standard user).

## **OLDPASSWORD <crypto/user password> NEWPASSWORD <crypto/user password>**

The old password and new password for the crypto account or user account. The password is a 8-16 character string, comprising all printable ASCII characters. It must include at least one uppercase character, one lowercase character, one numeric, and one special character (#,!,@,...). If the password is not entered on the command line, a prompt appears during command execution.

## **SETRECOVERYPARAM QUESTION <"Question"> ANSWER <"Answer">**

Sets the password recovery question and answer for the crypto (Administrator) account. The question and answer must be enclosed in quotes.

## **RECOVERPASSWORD ANSWER <"Answer"> [NEWPASSWORD <crypto password>]**

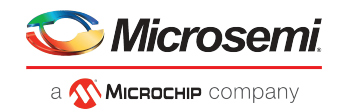

Answers the recovery question and sets the new password for the crypto (Administrator) account. If the password is not entered on the command line, a prompt appears during command execution.

## **RECOVERPASSWORD SHOW question**

Shows the recovery question.

#### **Examples**

```
ARCCONF MAXCRYPTOACCOUNTS 1 CHANGEPASSWORD USERROLE crypto OLDPASSWORD Abc@1234 
NEWPASSWORD Abc@123456
ARCCONF MAXCRYPTOACCOUNTS 1 CREATEUSER CRYPTOPASSWORD Abc@1234 USERPASSWORD Abc@123456
ARCCONF MAXCRYPTOACCOUNTS 1 SETRECOVERYPARAM QUESTION "Which planet are you from?" ANSWER
  "i am from planet earth" USERROLE crypto PASSWORD Abc123456
```
## **2.20 arcconf maxcryptokey**

#### **Description**

Performs maxCrypto key management functions, including changing the master key, generating a new key for an encrypted array or logical drive, and importing a master key for a logical drive moved from another controller (allows the controller to access the encrypted data).

#### **Syntax**

```
ARCCONF MAXCRYPTOKEY <Controller#> CHANGEMASTERKEY <masterkey> USERROLE <crypto
  | user> [PASSWORD <crypto/user password>]
ARCCONF MAXCRYPTOKEY <Controller#> REKEY ARRAY <array#> USERROLE <crypto | 
user> [PASSWORD <crypto/user password>] [nologs]
ARCCONF MAXCRYPTOKEY <Controller#> REKEY LOGICALDRIVE <logicaldrive# | ALL> 
USERROLE <crypto | user> [PASSWORD <crypto/user password>]
ARCCONF MAXCRYPTOKEY <Controller#> IMPORT MASTERKEY <masterkey> USERROLE <crypto
  | user> [PASSWORD <crypto/user password>]
```
#### **Parameters**

## **Controller#**

Controller number.

#### **CHANGEMASTERKEY <masterkeystring>**

A 10 to 32 character string, using all printable ASCII characters.

**Important:** Be sure to record the new master key and store in a safe place. Once set, the master key cannot be displayed or recovered, only reset.

#### **IMPORT MASTERKEY <masterkeystring>**

Imports the master key for a logical drive moved from another controller. The master key is a 10 to 32 character string, using all printable ASCII characters.

## **REKEY**

Generates a new key for an encrypted array or logical drive.

#### **USERROLE <crypto | user> [PASSWORD <crypto/user password>]**

maxCrypto userrole: crypto (Administrator) or user(standard account), with optional password. If password is not entered on the command line, a prompt appears during command execution.

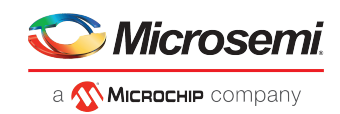

### **Examples**

```
ARCCONF MAXCRYPTOKEY 1 CHANGEMASTERKEY Abc@1234567 USERROLE crypto PASSWORD Abc@123456 
ARCCONF MAXCRYPTOKEY 1 REKEY ARRAY 0 USERROLE crypto PASSWORD Abc@123456
```
## **2.21 arcconf modify**

#### **Description**

Morphs a logical device from one RAID level to another (RAID Level Migration). Expands a logical device from original size to one with larger capacity (Online Capacity Expansion).

Expands, shrinks or moves an array, or moves a logical device to a new array.

**Note:** Do not mix SMR and PMR in an array.

#### **Syntax**

```
ARCCONF MODIFY <Controller#> FROM <LogicalDrive#>
TO [Options] <Size> <RAID#> <CHANNEL# ID#> [CHANNEL# ID#] ... [noprompt]
ARCCONF MODIFY <Controller#> ARRAY <Array#> MOVE <Channel# ID#> [Channel# ID#]
  ... [nologs]
ARCCONF MODIFY <Controller#> ARRAY <Array#> HEAL <Channel# ID#> [Channel# ID#]
  ... [nologs]
ARCCONF MODIFY <Controller#> LOGICALDRIVE <LD#> MOVEARRAY <Array#> [nologs]
ARCCONF MODIFY <Controller#> LOGICALDRIVE <LD#> NEWARRAY <Channel# ID#> 
[Channel# ID#] ... [nologs]
ARCCONF MODIFY <Controller#> ARRAY <Array#> EXPAND [modifyparitygroups] 
<Channel# ID#> [Channel# ID#] ... [nologs]
ARCCONF MODIFY <Controller#> ARRAY <Array#> SHRINK [modifyparitygroups] 
<Channel# ID#> [Channel# ID#] ...[nologs]
```
## **Parameters**

#### **Controller#**

The controller number

#### **LogicalDrive#**

The logical drive number to be modified

#### **Array#**

The array ID of the array to be modified

## **Options**

One of the following:

• Stripesize <size>—indicatesthe stripe size in KB. Options are 16, 32, 64, 128, 256, 512, and 1024. the default is 256KB.

## **Size**

- Size in MB.
- MAX indicates that you want to use all available space on the disk.

#### **RAID#**

RAID level for the logical drive: 0, 1, 10, 50 and 60 are supported.

## **Channel# ID#**

Channel number and device ID for the device

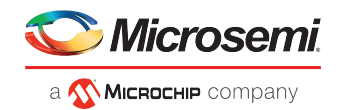

**Note:** The CHANNEL# and ID# parameters are the list of devices that will contain the target modification object. Channel and ID are repeatable parameters. For RAID 1 to Simple Volume migration, CHANNEL# and ID# parameters are ignored.

## **MOVE**

Moves an array to a new set of physical devices. Number of new physical devices must equal the number of physical devices in the original array.

## **EXPAND**

Expands an array by adding physical device(s) to it. Only the physical device(s) that need to be added should be specified.

## **SHRINK**

Shrinks an array by removing physical device(s) from it. Only physical device(s) that need to be removed should be specified.

#### **HEAL**

Replaces failed physical devices in the array with the specified devices

#### **MOVEARRAY**

Moves a logical device to an existing array

## **NEWARRAY**

Moves a logical device to a new array created with the specified physical devices

#### **modifyparitygroups**

Reconfigures the logical device(s) parity groups based on the final number of physical devices in the array **noprompt**

Suppresses the user prompt

## **Examples**

```
ARCCONF MODIFY 1 FROM 2 TO 2048 0 0 123 0 124 0 117
ARCCONF MODIFY 1 ARRAY 1 MOVE 0 2 0 3
ARCCONF MODIFY 1 ARRAY 1 HEAL 0 0 0 1
ARCCONF MODIFY 1 LOGICALDRIVE 0 MOVEARRAY 1
ARCCONF MODIFY 1 LOGICALDRIVE 0 NEWARRAY 0 4 0 5
ARCCONF MODIFY 1 ARRAY 1 EXPAND 0 0 0 1
ARCCONF MODIFY 1 ARRAY 1 SHRINK 0 0 0 1
ARCCONF MODIFY 1 ARRAY 1 EXPAND MODIFYPARITYGROUPS 0 0 0 1
ARCCONF MODIFY 1 ARRAY 1 SHRINK MODIFYPARITYGROUPS 0 0 0 1
```
## **2.22 arcconf passthrough**

#### **Description**

Sends a passthrough SCSI command. The CDB bytes are enclosed in square brackets, hex encoded, space-delimited, and must number 6, 10, 12, or 16 bytes. Read data may be redirected to a file. Write data is taken from the specified file. Transfers are limited to 2048 bytes. Transfer lengths are inferred for common SCSI CDBs but may be overridden using the length parameter.

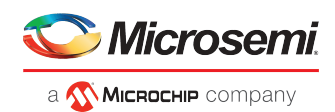

## **Syntax**

```
Usage: 
PASSTHROUGH <Controller#> <Channel# ID#> <read|notransfer> [length] <[> CDB>
<]> [rawhex] [noprompt] [nologs]
PASSTHROUGH <Controller#> <Channel# ID#> <readwithsense|notransferwithsese>
[length] <[> <CDB> <]> [rawhex] [noprompt] [nologs]
PASSTHROUGH <Controller#> <Channel# ID#> <write> [length] <[> <CDB> <]>
<Filename> [rawhex] [noprompt]
PASSTHROUGH <Controller#> <Channel# ID#> <writewithsense> [length] <[> <CDB>
<]> <Filename> [rawhex] [noprompt]
PASSTHROUGH <Controller#> <Channel# ID#1-ID#2> <read> [length] <[> <CDB> <]>
[rawhex] [noprompt]
PASSTHROUGH <Controller#> <Channel# ID#1, ID#2, #ID#3> <read> [length] <[>
<CDB> <]> [rawhex] [noprompt]
```
## **Parameters**

### **CDB**

SCSI Command Descriptor Block. The CDB bytes are enclosed in square brackets, hex encoded, space-delimited, and must be 6, 10, 12, or 16 bytes.

## **length**

Read/write data buffer length.

## **Read**

Command direction is read.

## **Write**

Command direction is write.

#### **notransfer**

No command direction (No data to read/write from/to the device).

#### **readwithsense**

Command direction is read with sense data.

## **writewithsense**

Command direction is write with sense data.

### **notransferwithsense**

Read only the sense data.

#### **rawhex**

Displays Hex data only of the Passthrough response.

## **Controller#**

The controller through which the passthrough CDB is to be sent.

## **Channel# ID#**

The channel and ID of the physical device.

### **FileName**

Write the CDB data input file.

#### **noprompt**

Suppress alert messages.

#### **nologs**

Suppress log output.

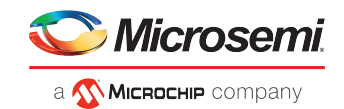

## **Supported Commands**

Refer to the SCSI primary/block command specification for command format for each of the following commands.

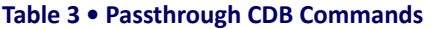

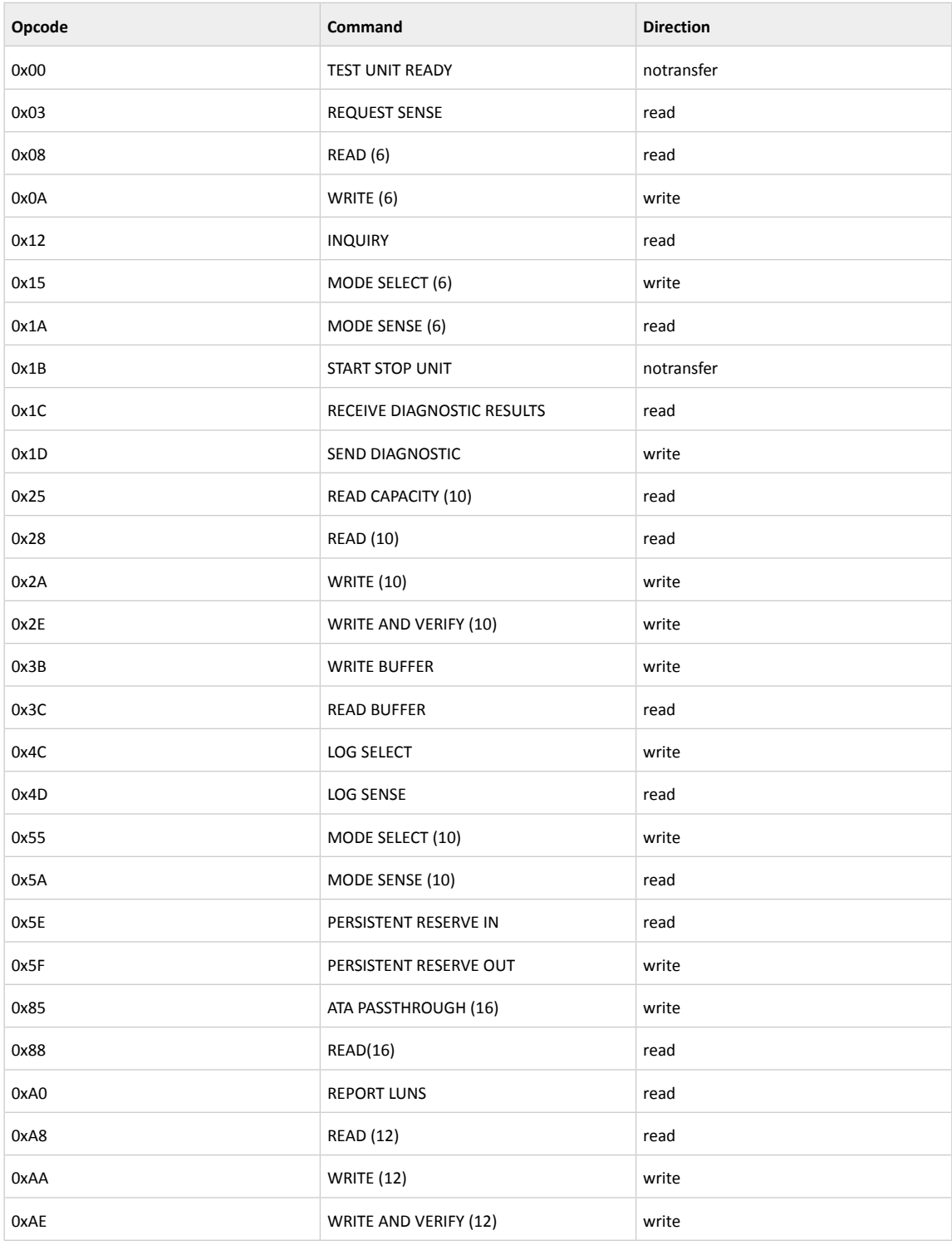

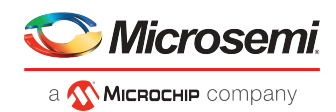

## **2.23 arcconf phyerrorlog**

#### <span id="page-32-0"></span>**Description**

Displays PHY error logs for physical devices on a controller.

### **Syntax**

```
ARCCONF PHYERRORLOG <Controller#> DEVICE <Channel# ID#>
ARCCONF PHYERRORLOG <Controller#> DEVICE ALL
```
#### **Parameters**

### **Controller#**

Controller number.

## **Channel/ID**

Channel and number of the physical device on the controller.

#### **ALL**

Displays PHY error log for all physical devices.

#### **Examples**

<span id="page-32-1"></span>ARCCONF PHYERRORLOG 1 DEVICE 0 0 ARCCONF PHYERRORLOG 1 DEVICE ALL

## **2.24 arcconf playconfig**

#### **Description**

Configures a controller using a XML server template file produced by the SAVECONFIG command (see *[arcconfsaveconfig](#page-35-0)* on page 28). Use this command to deploy the same controller configuration on multiple servers in your storage space.

#### **Note:**

- **1.** The XML server template file (default, saveconfig.xml) is editable. For example, you may need to change the disk drive capacity, logical drive size, or RAID level.
- **2.** Drives from the same vendor with slightly different capacities (147GB vs 150GB, for instance) are considered interchangeable. If the interchange results in a change in logical drive capacity, the drive is scaled, as needed. For example, if the new drives have 4% more capacity due to vendor or model changes, then all logical drives are increased in size by 4%.
- **3.** Be sure to check the log file to verify that the controller was configured successfully. The exit codes, shown below, indicate the success or failure of the operation and if the system needs to be rebooted.

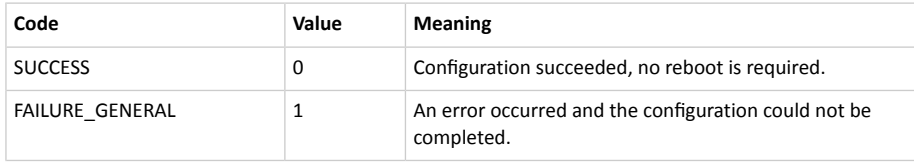

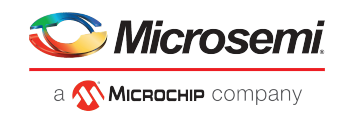

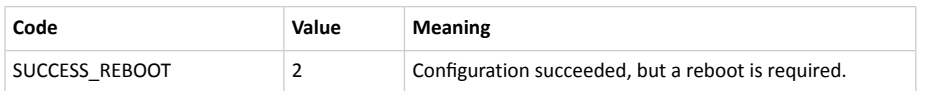

#### **Syntax**

ARCCONF PLAYCONFIG <Input XML File> [LogFile] [FORCE ALL|LOGICALSIZE] [SLOTID]

#### **Parameters**

### **Input XML File**

The pathname of the server template file. The default server template file is available at C:\PMCS\Logs\saveconfig.xml.

#### **LogFile**

Sets the pathname of the error log file. By default, the error log is available at C:\PMCS\Logs\playconfig.log. **FORCE**

Forces deployment of the server even if the controller does not support all features, or the drive capacity does not match the configuration in the input XML file. Use FORCE ALL to force deployment of all features; use FORCE LOGICALSIZE to force deployment of just the logical drives.

#### **SLOTID**

Apply the configuration based on Slot ID instead of Device ID.

#### **Examples**

<span id="page-33-0"></span>ARCCONF PLAYCONFIG server1\_config.xml playconfig.log FORCE ALL

## **2.25 arcconf rescan**

#### **Description**

Enables the controller to check for the removal of any disk drives and to check for the connection of any new disk drives to the controller. Controller rescan runs in the background, asynchronously. When rescan is started, a message is displayed stating that the process is running in the background and may take 10 minutes to complete. Another message is displayed if a rescan is started while one is already in progress.

### **Syntax**

```
ARCCONF RESCAN <Controller#> [nologs]
ARCCONF RESCAN ALL [nologs]
```
#### **Parameters**

**Controller#**

The controller number

**ALL**

Rescans all controllers in the system

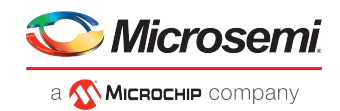

### **Examples**

<span id="page-34-0"></span>ARCCONF RESCAN 1 ARCCONF RESCAN ALL

## **2.26 arcconf resetstatisticscounters**

#### **Description**

Resets statistics counters for a controller and the logical and physical devices attached to it. Use this command to clear the counters and create fresh statistics, including (but not limited to):

- Read/Write Request Count
- Sectors Read/Written/Flushed
- Unaligned Reads/Writes
- Avg/Max Request Latency
- Max Queue Depth
- Max Request Latency
- Avg Dirty Cache Lines
- Avg Free Processor Ram
- Avg Locked Stripes
- Command Count

#### **Syntax**

ARCCONF RESETSTATISTICSCOUNTERS <Controller#>

## **Parameters**

## **Controller#**

The controller number

#### <span id="page-34-1"></span>**Examples**

ARCCONF RESETSTATISTICSCOUNTERS 1

## **2.27 arcconf romupdate**

## **Description**

Allows new firmware and BIOS to be flashed to the controller. A reboot is required for the new firmware to take effect.

**Note:**

**1.** This command is supported on all OSs that support maxView Storage Manager.

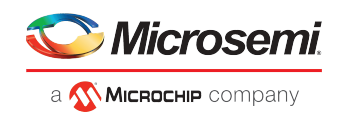

## **Syntax**

```
ARCCONF ROMUPDATE <Controller#> <ImagePath> [once] [noprompt] [nologs]
ARCCONF ROMUPDATE 1 toggle [noprompt]
```
#### **Parameters**

#### **Controller#**

The controller number.

## **ImagePath**

This is the full path of the ROM image file.

#### **toggle**

Toggles active ROM image to backup ROM image.

#### **once\***

If specified, only the active ROM is flashed with the new image.

**Note:**

When updating the controller firmware, it is recommended not to add this parameter so that both the active and backup ROM images will be flashed.

#### **Noprompt**

An optional parameter that suppresses the confirmation prompt.

#### **Examples**

```
ARCCONF ROMUPDATE 1 C:\firmwareImage\SmartFW.bin noprompt
ARCCONF ROMUPDATE 1 toggle
ARCCONF ROMUPDATE 1 C:\firmwareImage\SmartFW.bin once
```
## **2.28 arcconf saveconfig**

### **Description**

**Note:** This command is supported on all OSs that support maxView Storage Manager.

Saves the controller configuration to a XML server template file, including the controller type, operational settings, physical drive size, logical drive size, RAID level, and more. Use this file with the PLAYCONFIG command to deploy the same controller configuration to other servers in your storage space; see *[arcconf](#page-32-1) [playconfig](#page-32-1)* on page 25 for more information.

**Note:** Be sure to check the log file to verify that the configuration XML file was created successfully. The exit codes, shown below, indicate the success or failure of the operation.

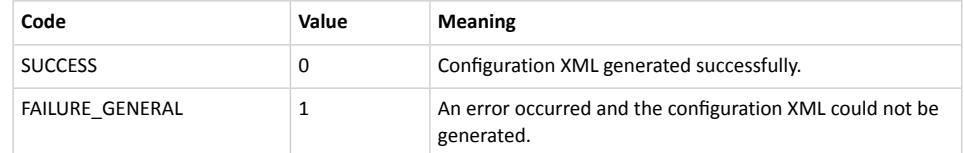

#### **Syntax**

ARCCONF SAVECONFIG [Input XML File] [LogFile]

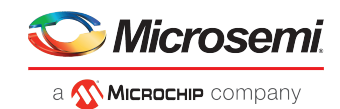

#### **Parameters**

## **Input XML File**

The pathname of the server template file. The default name (if you omit this parameter) is C:\PMCS\Logs\saveconfig.xml.

### **LogFile**

The pathname of the error log file. By default, the error log is available at C:\PMCS\Logs\saveconfig.log.

#### **Examples**

<span id="page-36-0"></span>ARCCONF SAVECONFIG server1\_config.xml C:\LOGS\SERVER1.LOG

## **2.29 arcconf savesupportarchive**

#### **Description**

Saves configuration and status information to help diagnose a problem with your system. Saved information includes device logs, drive logs, event logs, error logs, controller logs, history logs, basecode logs, and SMART statistics.

By default, the log files are saved in the Support folder in the standard logs directory for your operating system (/var/log for Linux, and so on).

## **Syntax**

```
ARCCONF SAVESUPPORTARCHIVE [Path] 
[Firmware|GUI|CIM|Arcconf|Storlib|Agent|Basecode|GUI|Redfish]
```
ARCCONF SAVESUPPORTARCHIVE [Path] [Firmware|Arcconf|Storlib|Basecode]

## **Parameters**

## **Path**

Path to store the log files.

#### **Log type:**

One of these options:

- Firmware: saves Firmware logs
- Arcconf: saves Arcconf logs
- Storlib: saves StorLib logs
- Basecode: saves basecode logs
- GUI: saves GUI logs
- Redfish: saves Redfish logs

### **Examples**

```
ARCCONF SAVESUPPORTARCHIVE
ARCCONF SAVESUPPORTARCHIVE Firmware
```
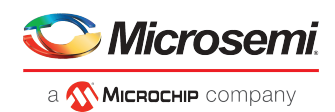

## **2.30 arcconf setarrayparam**

#### <span id="page-37-0"></span>**Description**

Changes a parameter of an array.

#### **Syntax**

```
ARCCONF SETARRAYPARAM <Controller#> <Array#> SPARETYPE <Type> [nologs]
ARCCONF SETARRAYPARAM <Controller#> <Array#> CONSOLIDATESPACE [nologs]
ARCCONF SETARRAYPARAM <Controller#> <Array#> SSDIOBYPASS <enable/disable> 
[nologs]
```
#### **Parameters**

#### **Controller#**

Controller number

#### **Array#**

Array number to be modified

#### **SPARETYPE**

Sets the spare type for the array:

- 1 : Dedicated—A spare that replaces a failed drive in the array, and is shareable between arrays.
- 2: Autoreplace—A spare that replaces a failed drive in the array, and is *not* sharable between arrays.

### **CONSOLIDATESPACE**

Relocates the logical drives in the array and consolidates the array free space at the end of the array. **SSDIOBYPASS**

Enables or disables I/O bypass for all logical devices in the array. Default is enabled.

- 1: Enable—I/O bypass on array will be enabled.
- 2 : Disable—I/O bypass on array will be disabled.

#### **Examples**

.

```
ARCCONF SETARRAYPARAM 1 0 SPARETYPE 1
ARCCONF SETARRAYPARAM 1 0 CONSOLIDATESPACE
ARCCONF SETARRAYPARAM 1 0 SSDIOBYPASS enable
```
## **2.31 arcconf setboot**

## **Description**

Sets the controller as a boot device for the system. This command is available only when the controller is offline.

#### **Syntax**

```
ARCCONF SETBOOT <Controller#> LOGICALDRIVE <LogicalDrive#> [TYPE <Boot Type>]
 [nologs]
ARCCONF SETBOOT <Controller#> DEVICE <Channel# ID#> TYPE <Boot Type> [nologs]
ARCCONF SETBOOT <Controller#> ENABLE
```
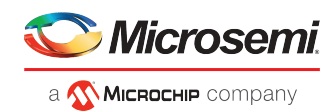

#### **Parameters**

#### **Controller#**

Controller number

#### **LogicalDrive#**

Logical drive number to mark as the boot device

#### **Channel# ID#**

Channel and ID of the physical device to mark as the boot device

### **TYPE <Boot Type>**

Boot type of the logical or physical device:

- Primary Primary boot logical/physical device
- Secondary Secondary boot logical/physical device
- None Non-bootable

### **ENABLE**

Sets the controller as a boot controller

#### **Examples**

```
ARCCONF SETBOOT 1 LOGICALDRIVE 0 TYPE primary
ARCCONF SETBOOT 1 DEVICE 0 5 TYPE secondary
ARCCONF SETBOOT 1 ENABLE
```
## **2.32 arcconf setcache**

#### **Description**

Changes the cache mode for a logical drive, or the write cache mode for all drives or a single physical drive on a controller.

#### **Syntax**

```
ARCCONF SETCACHE <Controller#> LOGICALDRIVE <LogicalDrive#> <logical mode> 
[noprompt] [nologs]
ARCCONF SETCACHE <Controller#> DRIVEWRITECACHEPOLICY <DriveType> <CachePolicy>
 [noprompt] [nologs]
ARCCONF SETCACHE <Controller#> CACHERATIO <read#> <write#>
ARCCONF SETCACHE <Controller#> WAITFORCACHEROOM <enable | disable>
ARCCONF SETCACHE <Controller#> NOBATTERYWRITECACHE <enable | disable>
ARCCONF SETCACHE <Controller#> WRITECACHEBYPASSTHRESHOLD <threshold size>
ARCCONF SETCACHE <Controller#> RECOVERCACHEMODULE
```
#### **Parameters**

#### **Controller#**

The controller number

#### **LogicalDrive#**

The number of the logical drive whose cache will be altered

#### **Logical mode**

Logical drive cache mode:

- con—cache enabled
- coff—cache disabled

## **Channel/ID**

Lists the space-delimited channel number and device number pairs for each device. **DRIVETYPE**

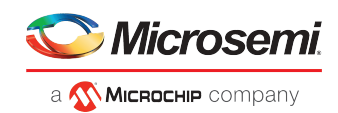

- Configured—drive write cache policy for configured drives
- Unconfigured—drive write cache policy for unconfigured drives

## **CachePolicy**

Write cache policy setting; choose any of the following values

- 0-default
- 1-enable
- 2-disable

### **CACHERATIO <read#> <write#>**

Sets the cache ratio for the controller:

- read#—read cache percentage
- write#—write cache percentage

#### **WAITFORCACHEROOM**

Wait for room in the read/write cache when full instead of automatically bypassing it in favor of higher performance. Enabling this feature prevents RAID 1 inconsistencies that occur whenever the host changes buffer contents during write operations.

- Enable—wait for room in the read/write cache
- Disable—do not wait for room in the read/write cache

#### **NOBATTERYWRITECACHE**

Enables write caching when a battery or supercapacitor is not present or fully charged. This setting applies to all logical drives on the controller; at least one logical drive must exist before usage.

- Enable—enable write caching on controller without fully charged battery or supercapacitor
- Disable—disable write caching on controller without fully charged battery or supercapacitor
- **Caution:** Enabling write caching without a fully charged battery/supercapacitor may cause data loss in the event of a power failure.

#### **WRITECACHEBYPASSTHRESHOLD**

Sets the write cache bypass threshold for the controller. This allows you to choose a value to bypass the cache when the large write reaches that threshold. Units are in KB and the value must be a multiple of 16 KB. The target can be any valid controller.

• Threshold size—the valid threshold size is between 16 KB and 1040 KB.

## **RECOVERCACHEMODULE**

Recovers the failed cache module.

#### **Examples**

```
ARCCONF SETCACHE 1 CACHERATIO 60 40
ARCCONF SETCACHE 1 WAITFORCACHEROOM enable
ARCCONF SETCACHE 1 NOBATTERYWRITECACHE enable
ARCCONF SETCACHE 1 DRIVEWRITECACHEPOLICY Configured 0 Unconfigured 1 hba 2
ARCCONF SETCACHE 1 WRITECACHEBYPASSTHRESHOLD 1040
ARCCONF SETCACHE 1 RECOVERCACHEMODULE
```
## **2.33 arcconf setconfig**

#### **Description**

Resets the controller configuration. Logical drives are deleted, hard disks are reset to the READY state, cache contents are lost, and controller settings are reset to default values. Optionally, you can clear the maxCryto configuration, including all keys, passwords, and maxCrypto users (administrator and standard user).

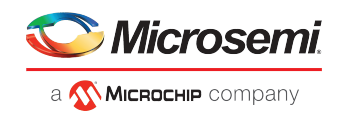

#### **Syntax**

```
SETCONFIG <Controller#> <DEFAULT | CLEARMAXCRYPTOCONFIG> [noprompt]
```
#### **Parameters**

## **Controller#**

The controller number

## **Default**

Restores the controller's default configuration.

## **Clearmaxcryptoconfig**

Restores the default maxCryto configuration.

## **Noprompt**

No prompt for confirmation.

#### **Examples**

<span id="page-40-0"></span>ARCCONF SETCONFIG 1 DEFAULT ARCCONF SETCONFIG 1 CLEARMAXCRYPTOCONFIG

## **2.34 arcconf setconnectormode**

## **Description**

Use this command to configure controller connectors to different operating modes:

- HBA Mode—Allows the controller to act and be used as a Host Bus Adapter. RAID functions of the controller are disabled. All attached drives are surfaced as RAW devices.
- RAID: Hide RAW—All RAID functions of the controller are enabled, but RAW devices are not exposed to the operating system.
- Mixed—RAID volumes and RAW drives are exposed to operating system.

## **Syntax:**

ARCCONF SETCONNECTORMODE <Controller#> <Connector #> <Functional Mode#> <Connector #> <Functional Mode#> ... [noprompt] [nologs]

## **Parameters**

#### **Controller#**

Controller number. **Connector#** Connector number. **Functional Mode#**

One of the following values:

- 1 HBA Mode
- 2 RAID: Hide RAW
- 3 Mixed

## **nologs**

Suppresses log output.

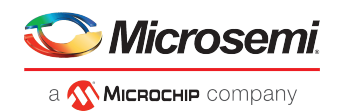

## **Examples**

```
ARCCONF SETCONNECTORMODE 1 1 1
ARCCONF SETCONNECTORMODE 1 3 3
```
## **2.35 arcconf setcontrollermode**

#### **Description**

Use this command to configure the controller operating mode for all connectors:

- HBA Mode—Allows the controller to act and be used as a Host Bus Adapter. RAID functions of the controller are disabled. All attached drives are surfaced as RAW devices.
- RAID: Hide RAW—All RAID functions of the controller are enabled, but RAW devices are not exposed to the operating system.
- Mixed—RAID volumes and RAW drives are exposed to operating system.

#### **Syntax**

ARCCONF SETCONTROLLERMODE <Controller#> <Controller Mode> [nologs]

### **Parameters**

#### **Controller Mode**

Change a controller's mode.

- 2 HBA Mode
- 3 RAID: Hide RAW
- 5 Mixed

#### <span id="page-41-1"></span>**Examples**

ARCCONF SETCONTROLLERMODE 1 2

## **2.36 arcconf setcontrollerparam**

#### **Description**

Changes a parameter of a controller.

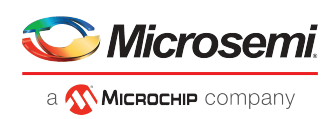

## **Syntax**

```
ARCCONF SETCONTROLLERPARAM <Controller#> QUEUEDEPTH <QDepth> [nologs]
ARCCONF SETCONTROLLERPARAM <Controller#> SPAREACTIVATIONMODE <Mode> [nologs]
ARCCONF SETCONTROLLERPARAM <Controller#> ELEVATORSORT <Enable | Disable> 
[nologs]
ARCCONF SETCONTROLLERPARAM <Controller#> LATENCY <Latency> [nologs]
ARCCONF SETCONTROLLERPARAM <Controller#> I2CADDRESS <i2cAddress> <i2cClockSpeed>
 <i2cClockStretching> [nologs]
ARCCONF SETCONTROLLERPARAM <Controller#> SANITIZELOCK <sanitizeLock>
ARCCONF SETCONTROLLERPARAM <Controller#> MIXEDVOLUMES <Enable | Disable> 
USERROLE <userrole> PASSWORD <password>
ARCCONF SETCONTROLLERPARAM <Controller#> FWLOCK <Enable | Disable> USERROLE 
<userrole> PASSWORD <password>
```
## **Parameters**

## **Controller#**

Controller number

## **QUEUEDEPTH <QDepth>**

Sets the queue depth for the controller. Valid values are 0, 2, 4, 8, 16, and 32. A value of 0 indicates automatic queue depth.

## **SPAREACTIVATIONMODE <mode>**

Sets the spare activation mode from activation on failure to predictive spare activation. Valid values are:

- 0 : Activate on failure (default)
- 1 : Activate on predictive failure

## **ELEVATORSORT**

Sets the behavior of the controller cache write Elevator sort algorithm.

#### **LATENCY**

Sets the flexible latency scheduler. Valid values are:

- 0 : Disable (default).
- 1 : Low. Sets value to 250.
- 2 : Medium. Sets value to 100.
- 3: High. Sets value to 50.
- 4: Aggressive level 1. Sets value to 30.
- 5: Aggressive level 2. Sets value to 10.

## **I2CADDRESS**

Sets the I2C Address of the controller. Sets the I2C clock speed.

- i2cAddress. Hexadecimal input from range of 0x00–0xFF.
- i2cClockSpeed. Sets the I2C clock speed
	- 0 : Disable (default)
	- 2 : I2C Clock Speed is 100 kHz
	- 3 : I2C Clock Speed is 400 kHz
- i2cClockStretching. Sets the I2C clock stretch.
	- Enable—Enables clock stretching.
	- Disable—Disables clock stretching.

## **SANITIZELOCK**

Sets the Sanitize lock on the controller.

- sanitizeLock
	- None Default setting
	- Freeze Freezes the Sanitize operation on all supported drives

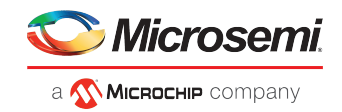

◦ AntiFreeze - Blocks setting the Freeze mode on all supported drives. Prevents further attempts to freeze the Sanitize operation on the hard drive.

### **MIXEDVOLUMES**

Enables mixing of encrypted and plaintext logical devices. Valid values are:

- Enable: Authorized users have the option to create encrypted logical devices or plaintext logical devices (not encrypted).
- Disable: New logical devices will be encrypted, with no option to create plaintext logical devices.

#### **FWLOCK**

Locks/unlocks controller firmware update. Valid values are:

- Enable: Authorized users can update the controller firmware.
- Disable: Controller firmware cannot be updated.

#### **USERROLE <userrole> PASSWORD <password>**

maxCrypto user-role and password. Valid values are:

- crypto (maxCrypto administrator)
- user (standard user)

#### **Examples**

```
ARCCONF SETCONTROLLERPARAM 1 QUEUEDEPTH 16
ARCCONF SETCONTROLLERPARAM 1 SPAREACTIVATIONMODE 0
ARCCONF SETCONTROLLERPARAM 1 ELAVATORSORT disable
ARCCONF SETCONTROLLERPARAM 1 LATENCY 2
ARCCONF SETCONTROLLERPARAM 1 I2CADDRESS 0x05 2 Disable
ARCCONF SETCONTROLLERPARAM 1 SANITIZELOCK Freeze
ARCCONF SETCONTROLLERPARAM 1 MIXEDVOLUMES enable USERROLE crypto PASSWORD Abc@1234
ARCCONF SETCONTROLLERPARAM 1 FWLOCK enable USERROLE crypto PASSWORD Abc@1234
```
## **2.37 arcconf setmaxcache**

#### **Description**

Updates the maxCache write cache policy for one or more logical drives.

#### **Syntax: Write Caching**

ARCCONF SETMAXCACHE <Controller#> LOGICALDRIVE <LD#> [<LD#> <LD#>..] MAXCACHEWRITEPOLICY <Policy> [nologs]

## **Parameters**

#### **Controller#**

The controller number.

#### **LogicalDrive#**

The number of the logical drive. You can specify one or more logical drives.

#### **MAXCACHEWRITEPOLICY**

Changes the MaxCache Write Cache policy on the logical device.

- Policy MaxCache Write Cache Policy
- WB Write Back Cache Policy
- WT Write Through Policy

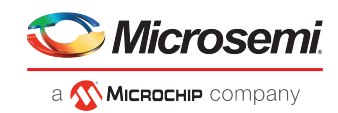

#### **Examples**

<span id="page-44-0"></span>ARCCONF SETMAXCACHE 1 LOGICALDRIVE 0 MAXCACHEWRITEPOLICY wt

## **2.38 arcconf setname**

#### **Description**

Renames a logical drive.

#### **Syntax**

ARCCONF SETNAME <Controller#> LOGICALDRIVE <LogicalDrive#> <New Name>

#### **Parameters**

### **Controller#**

Controller number **LogicalDrive#** The number of the logical drive to be renamed **New Name** The new name of the logical drive, and must be of 1 to 64 characters long, using only ASCII characters.

### **Examples**

<span id="page-44-1"></span>ARCCONF SETNAME 1 LOGICALDRIVE 1 BACKUP\_A

## **2.39 arcconf setperform**

## **Description**

Changes controller settings based on the application type.

#### **Syntax**

ARCCONF SETPERFORM <Controller#> MNPDELAY <Delay> [no logs] ARCCONF SETPERFORM <Controller#> DPO <Enable | Disable> [no logs]

#### **Parameters**

#### **Controller#**

The controller number

## **MNPDELAY <Delay>**

Sets the monitor and performance delay for the controller, in seconds. Default is 60 minutes (3600 seconds).

## **DPO**

Enables or disables the degraded performance setting for the controller. Default is disabled.

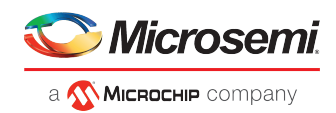

#### **Examples**

<span id="page-45-0"></span>ARCCONF SETPERFORM 1 MNPDELAY 1800 ARCCONF SETPERFORM 1 DPO enable

## **2.40 arcconf setpower**

### **Description**

Modifies the power management settings.

#### **Syntax**

ARCCONF SETPOWER <Controller#> POWERMODE <mode> SURVIVALMODE <mode>

### **Parameters**

#### **Controller#**

The controller number.

## **POWERMODE**

Specifies the power mode for the controller.

- 1: Minimum power-Set static settings to lowest possible values and reduce power dynamically based on workload.
- 2: Balanced power-Set static settings based on configuration and reduce power dynamically based on workload.
- 3: Maximum performance-Set static settings to highest possible values and do not reduce power dynamically.

## **SURVIVALMODE**

Survival mode allows the controller to throttle back dynamic power settings to their minimum when temperatures exceed the warning threshold.

This allows the server to continue running in more situations, but performance may decrease.

- Enable-Survival mode enabled.
- Disable-Survival mode disabled.

#### <span id="page-45-1"></span>**Examples**

```
 SETPOWER 1 POWERMODE 2
 SETPOWER 1 SURVIVALMODE 1
```
## **2.41 arcconf setpriority**

#### **Description**

Changes a task's execution priority or a controller's global background task priority.

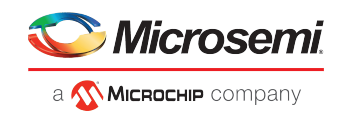

### **Syntax**

ARCCONF SETPRIORITY <Controller#> <REBUILD|EXPAND> <New Priority>

#### **Parameters**

## **Controller#**

The controller number

#### **New Priority**

LOW, MEDIUM, or HIGH. For REBUILD only: MEDIUMHIGH (if rapid rebuild priority is supported on the controller).

#### **REBUILD**

Sets the controller's rebuild priority.

### **EXPAND**

Sets the controller's capacity expansion (OCE) priority.

#### **Examples**

<span id="page-46-0"></span>ARCCONF SETPRIORITY 1 EXPAND LOW SETPRIORITY 1 REBUILD MEDIUM

## **2.42 arcconf setstate**

#### **Description**

Changes the state of a physical device or logical device or maxcache from its current state to the designated state.

## **Syntax**

```
ARCCONF SETSTATE <Controller#> DEVICE <Channel#> <Device#> <State> [ARRAY 
<AR#>] [noprompt] [nologs]
ARCCONF SETSTATE <Controller#> LOGICALDRIVE <LD#> OPTIMAL [ADVANCED <option>]
[noprompt]
ARCCONF SETSTATE <Controller#> MAXCACHE <LD#> OPTIMAL [noprompt]
```
#### **Parameters**

## **Controller#**

The controller number **Channel#** The channel number for the drive. **Device#** Device number for the device. **LD#** Logical drive number. **AR#**

Array number.

## **State**

- HSP—Create a hot spare from a ready drive. Dedicates the HSP to one or more .
- RDY—Remove a hot spare designation. Attempts to change a drive from Failed to Ready.

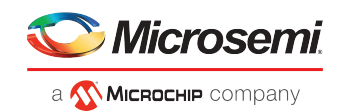

- DDD—Force a drive offline (to Failed).
- EED—Enable the erased drive.

## **MAXCACHE**

Optional keyword for maxCache devices only. Include if State is HSP or RDY, and the hot spare is for a maxCache device.

- maxCache ld#—maxCache logical device ID to be forced optimal.
- SPARETYPE—Sets the sparetype for the array.
- Type
	- 1: Dedicated—A dedicated spare temporarily takes over for a failed drive and can be shared between arrays.
	- 2: Autoreplace—An autoreplace spare replaces a failed drive and cannot be shared between arrays.

## **Noprompt:**

No prompt for confirmation.

## **Examples**

```
ARCCONF SETSTATE 1 LOGICALDRIVE 1 OPTIMAL
ARCCONF SETSTATE 1 DEVICE 0 0 DDD
ARCCONF SETSTATE 1 DEVICE 0 0 RDY
ARCCONF SETSTATE 1 DEVICE 0 0 HSP ARRAY 0
ARCCONF SETSTATE 1 MAXCACHE 0 OPTIMAL
ARCCONF SETSTATE 1 DEVICE 0 0 DDD
```
## **2.43 arcconf setstatsdatacollection**

## **Description**

Enables or disables statistics collection for a controller. To display the statistics, see*[arcconf](#page-19-0) getlogs* on page 12 .

## **Syntax**

ARCCONF SETSTATSDATACOLLECTION <Controller#> Enable|Disable

## **Parameters**

#### **Controller#**

The controller number **Enable** Turns statistics collection on. **Disable** Turns statistics collection off.

#### **Examples**

ARCCONF SETSTATSDATACOLLECTION 1 ENABLE

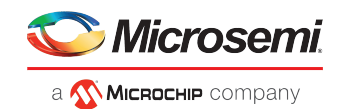

## **2.44 arcconf slotconfig**

### <span id="page-48-0"></span>**Description**

Lists the channel ID and device ID of the devices in each slot of an enclosure. A slot with no devices marked as EMPTY.

### **Syntax**

```
Usage: ARCCONF SLOTCONFIG <Controller#> <EnclosureID#> <Slot#>
Usage: ARCCONF SLOTCONFIG <Controller#> <EnclosureID#> MAP
```
#### **Parameters**

## **Controller#**

The controller for which slot configuration is required.

#### **EnclosureID#**

The enclosure where slot configuration is required.

## **Slot#**

The slot number of the drive where information is required.

## **MAP**

Display the slot configuration of an enclosure.

#### **Examples**

<span id="page-48-1"></span>ARCCONF SLOTCONFIG 1 0 2 2 ARCCONF SLOTCONFIG 1 CN0 1 0 ARCCONF SLOTCONFIG 1 CN0 2 MAP ARCCONF SLOTCONFIG 1 ALL MAP

## **2.45 arcconf smp**

#### **Description**

Sends a SAS Management Protocol (SMP) function request to a SMP target device.

#### **Syntax:**

```
ARCCONF SMP <Controller#> Enclosure <Connector# Channel# Device#> Expander 
<Expander#> <CommandType1> [ASCII]
ARCCONF SMP <Controller#> Enclosure <Connector# Channel# Device#> Expander 
<Expander#> <CommandType2> PHY <PHY#> [ASCII]
```
### **Parameters**

### **Controller#**

Controller number.

#### **Connector# Channel# ID#**

Connector ID, Channel ID and Device ID of the enclosure that contains the expander. **Expander#**

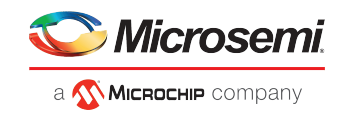

Expander number on the controller (SMP target device).

## **PHY#**

The PHY Identifier (valid only for for Discover and PHY Error Log Request). **CommandType#**

CommandType1:

- RGR Report General Request
- RMR Report Manufacturer Request

CommandType2:

- DR Discover Request
- RPELR Report PHY Error Log Request

## **ASCII**

Displays the SMP response in ASCII format along with Hex formatted output.

## **Examples**

```
ARCCONF SMP 1 Enclosure 1 2 0 Expander 0 RGR
ARCCONF SMP 1 Enclosure 1 2 0 Expander 1 DR 0
```
## **2.46 arcconf splitmirror**

## **Description**

Splits an array consisting of one or more RAID 1, RAID 10, RAID 1(ADM) or RAID10(ADM) logical devices into two new arrays with identical contents.

## **Syntax**

```
ARCCONF SPLITMIRROR <Controller#> ARRAY <Array#> SPLITWITHBACKUP
ARCCONF SPLITMIRROR <Controller#> ARRAY <Array#> REMIRROR
ARCCONF SPLITMIRROR <Controller#> ARRAY <Array#> ROLLBACK
ARCCONF SPLITMIRROR <Controller#> ARRAY <Array#> ACTIVATEBACKUP
```
## **Parameters**

## **Controller#**

Controller number

#### **Array#**

Array number

## **SPLITWITHBACKUP**

Splits the array into two new arrays: a primary array and a backup array, with the following characteristics:

- If the original array contained RAID 1 or RAID 10 drives, the primary array will contain RAID 0 drives.
- If the original array contained RAID 1(ADM) drives, the primary array will contain RAID 1 drives.
- If the original array contained RAID 10 (ADM) drives, the primary array will contain RAID 1+0 drives.

The backup array always contains RAID 0 logical drives. The primary array continues to be fully accessible to the operating system while the backup array is hidden from the operating system.

## **REMIRROR**

Remirrors the array by preserving the existing data and discarding the backup array. This option re-creates the original mirrored array with the contents of the primary array.

## **ROLLBACK**

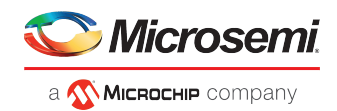

Remirrors the array by rolling back to the contents of the backup array and discarding existing data. This option re-creates the mirrored array but restores its contents to the point in time when the backup array was created.

**Caution:** We do not recommend using this option while the array is online, or while the logical drive to be rolled back is mounted or in use by the operating system.

#### **ACTIVATEBACKUP**

Activates the backup array and makes it fully accessible to the operating system.

#### **Examples**

<span id="page-50-0"></span>ARCCONF SPLITMIRROR 1 ARRAY 0 SPLITWITHBACKUP ARCCONF SPLITMIRROR 1 ARRAY 0 REMIRROR ARCCONF SPLITMIRROR 1 ARRAY 0 ROLLBACK ARCCONF SPLITMIRROR 1 ARRAY 0 ACTIVATEBACKUP

## **2.47 arcconf task**

#### **Description**

Performs a task on a logical drive, physical drive, array, or maxCache logical device. Uninitializes physical drives on a controller. Erases an encrypted logical drive or array, encodes(encrypts) a plaintext logical drive, and creates a new key for an encrypted logical device.

#### **Syntax:**

```
ARCCONF TASK 
TASK START <Controller#> DEVICE <Channel# ID#> <task> [PATTERN 
<erasePattern>][noprompt] [nologs]
TASK START <Controller#> DEVICE ALL UNINITIALIZE
TASK STOP <Controller#> DEVICE <Channel#> <ID#>
```
#### **Syntax: maxCrypto Usage**

```
ARCCONF TASK 
TASK START <Controller#> LOGICALDRIVE <LogicalDrive#> CRYPTOERASE USERROLE 
<userrole> PASSWORD <password>
TASK START <Controller#> ARRAY <Array#> CRYPTOERASE USERROLE <userrole> PASSWORD
 <password>
TASK START <Controller#> LOGICALDRIVE <LogicalDrive#> ENCODE DATA <Preserve |
Discard> USERROLE <userrole> PASSWORD <password>
TASK START <Controller#> LOGICALDRIVE <LogicalDrive#> REKEY USERROLE <userrole>
 PASSWORD <password>
TASK START <Controller#> ARRAY <Array#> REKEY USERROLE <userrole> PASSWORD 
<password>
```
#### **Parameters**

## **Controller#**

The controller number

#### **Channel# ID#**

Channel number and device ID for the device

### **Options:**

- Physical device options:
	- secureerase [password] [PATTERN <pattern>]—removes all data from the drive in a secure fashion to prevent any possible recovery of the erased data. Erase patterns:

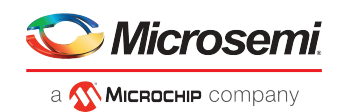

- 1 : Zero Initializes all blocks to zero.
- 2 : Random Zero Initializes block to random value then zero.
- 3: Random Random Zero Initializes block to random value, next block to random value, then zero.
- 4: Reserved.
- 5: Block Erase Sanitize Method SSDs only. Erase voltage is applied to all NAND cells.
- 6: Overwrite Sanitize Method HDDs only. Initializes blocks using complex multi-byte data pattern.
- Unrestricted—With the Sanitize Erase option, the physical device is available for configuration if sanitize erase fails or could not complete. If not provided, value defaults to 'Restricted'. With the default option, if Sanitize Erase fails, the only operation allowed is to start another sanitize.
- UNINITIALIZE—When specified with ALL, clears meta-data and any OS partitionsfrom all drives on the controller; existing data on the drive is destroyed.

#### **Cryptoerase**

Erases an encrypted logical drive or array. (After erasing, the logical device remains encrypted.) **Encode Data <Preserve | Discard>**

Encrypts a logical drive or array, with option of preserving or discarding the original data. **Rekey**

Generates a new key for encrypted devices.

#### **USERROLE <userrole> PASSWORD <password>**

maxCrypto user-role and password. Valid values are:

- crypto (maxCrypto administrator)
- user (standard user)

### **Examples**

```
ARCCONF TASK START 1 DEVICE 0 0 SECUREERASE PATTERN 1
ARCCONF TASK STOP 1 DEVICE 0 0
ARCCONF TASK START 1 DEVICE ALL UNINITIALIZE
ARCCONF TASK START 1 LOGICALDRIVE 0 CRYPTOERASE USERROLE crypto password Abc@1234
ARCCONF TASK START 1 LOGICALDRIVE 0 ENCODE DATA preserve USERROLE crypto password Abc@1234
ARCCONF TASK START 1 ARRAY 0 REKEY USERROLE crypto password Abc@1234
```
## **2.48 arcconf uninit**

#### **Description**

Uninitializes one or more physical drives. The uninitialize command clears meta-data and any OS partitions from a drive; existing data on the drive is destroyed.

**Note:** Uninitialized drives are compatible with any HBA and can be exchanged with drives on the motherboard's SATA interface.

#### **Syntax:**

ARCCONF UNINIT <Controller#> <Channel# Drive#> [Channel# Drive#] ... [nologs] ARCCONF UNINIT <Controller#> ALL [nologs]

## **Parameters**

## **Controller#**

Controller number.

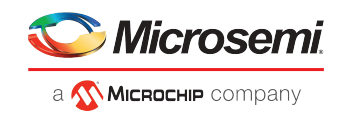

## **Channel#**

The channel number of the device to be uninitialized.

## **Drive#**

The drive number of the device to be uninitialized.

## **ALL**

Uninitializes all physical devices on the controller.

## **nologs**

Suppresses log output for the command.

## **Examples**

ARCCONF UNINIT 1 0 12 0 13 ARCCONF UNINIT 1 ALL

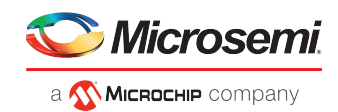

# <span id="page-53-0"></span>**A Running ARCCONF in the UEFI Shell**

This appendix describes how to run ARCCONF in the UEFI shell. UEFI/ARCCONF supports a subset of commands available on the command line. Most commands have the same form and syntax as their command line counterparts, with the exceptions noted below in *[UEFI/ARCCONF](#page-53-1) Commands* on page 46. Additionally, some commands are supported in UEFI/ARCCONF only.

## **Prerequisites**

To run UEFI/ACCONF, ensure that your system meets these requirements:

- System is running UEFI Shell v2.2 or higher
- MSCC UEFI driver is installed:
	- **1.** Boot the machine to the UEFI shell prompt.
	- **2.** Type: drivers
	- **3.** Verify that 'MSCC UEFI Driver (version)' is listed.

## **Starting UEFI/ARCCONF**

To start UEFI/ARCCONF:

- **1.** Boot the machine to the UEFI shell prompt.
- **2.** At the prompt, enter a command in the form:

arcconf <*command\_name*> <*parameters*> ...

<span id="page-53-1"></span>**3.** To see a list of supported commands, type ARCCONF at the prompt; to include pagebreaks, type ARCCONF -b. For help with a specific command, type ARCCONF <*command\_name*> help.

## **UEFI/ARCCONF Commands**

The table below lists the commands supported in UEFI/ARCCONF. Follow the link in the **Usage** column for command forms and syntax. Where syntax differs from the command line, a separate usage statement is listed.

| Command                 | <b>Description</b>                                                                                                    | <b>Usage</b>                              |
|-------------------------|----------------------------------------------------------------------------------------------------|-------------------------------------------|
| <b>CONSISTENCYCHECK</b> | Toggles background consistency check modes of the controller.<br>Usage: CONSISTENCYCHECK < Controller#> < on [Delay] of f> [noprompt]<br>Usage: CONSISTENCYCHECK <controller#> PARALLELCOUNT<count><br/>Usage: CONSISTENCYCHECK<controller#>INCONSISTENCYREPAIRPOLICY<enable disable=""  =""><br/>see <i>arcconf consistencycheck</i> on page 5</enable></controller#></count></controller#> |                                           |
| <b>CREATE</b>           | Creates a new logical drive; optionally, enables<br>logical drive read caching, write caching.                                                                                                    | see <i>arcconf create</i> on page 6       |
| <b>DELETE</b>           | Deletes a logical drive.                                                                                                    | see <i>arcconf delete</i> on page 8       |
| EXPANDERLIST            | Returns list of disk drive expanders on a controller.                                                                                                    | see <i>arcconf expanderlist</i> on page 9 |

**Table 4 • UEFI/ARCCONF Commands**

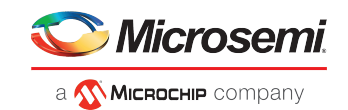

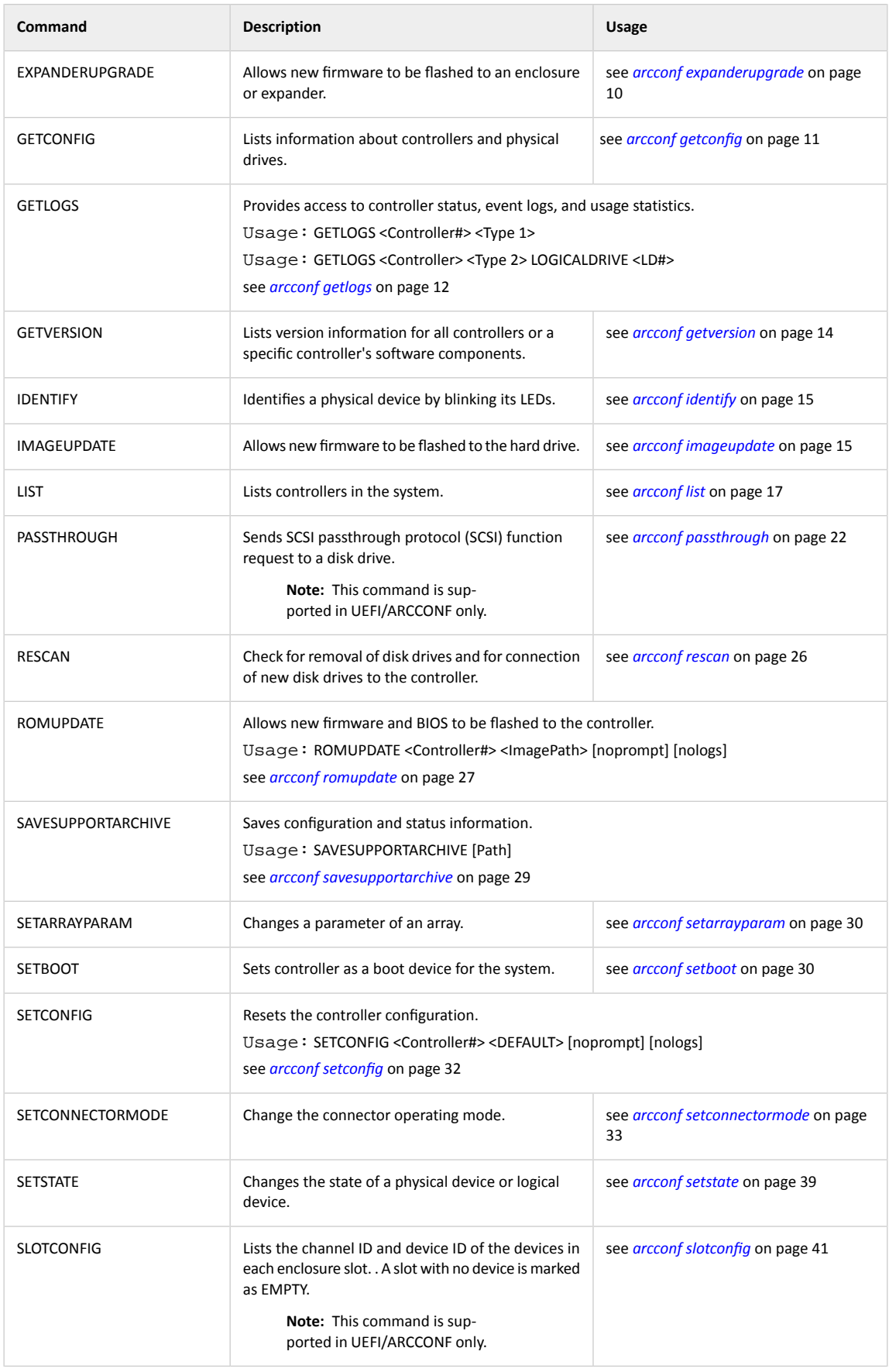

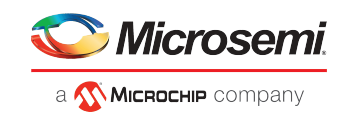

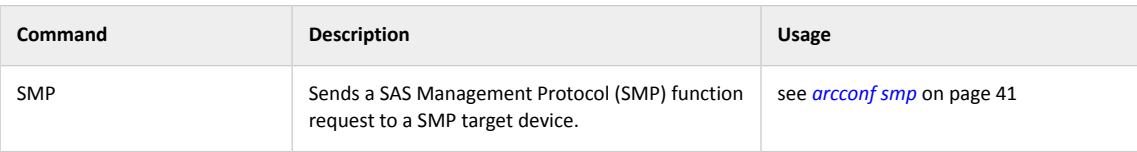

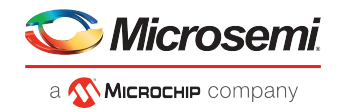

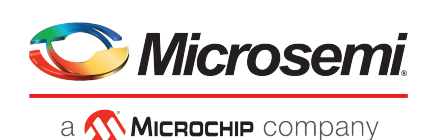

**Microsemi Headquarters** One Enterprise, Aliso Viejo, CA 92656 USA

Within the USA: +1 (800) 713-4113 Outside the USA: +1 (949) 380-6100 Sales: +1 (949) 380-6136 Fax: +1 (949) 215-4996 Email: sales.support@microsemi.com www.microsemi.com

© 2019 Microsemi. All rights reserved. Microsemi and the Microsemi logo are trademarks of Microsemi Corporation. All other trademarks and service marks are the property of their respective owners.

Microsemi makes no warranty, representation, or guarantee regarding the information contained herein or the suitability of its products and services for any particular purpose, nor does Microsemi assume any liability whatsoever arising out of the application or use of any product or circuit. The products sold hereunder and any other products sold by Microsemi have been subject to limited testing and should not be used in conjunction with mission-critical equipment or applications. Any performance specifications are believed to be reliable but are not verified, and Buyer must conduct and complete all performance and other testing of the products, alone and together with, or installed in, any end-products. Buyer shall not rely on any data and performance specifications or parameters provided by Microsemi. It is the Buyer's responsibility to independently determine suitability of any products and to test and verify the same. The information provided by Microsemi hereunder is provided "as is, where is" and with all faults, and the entire risk associated with such information is entirely with the Buyer. Microsemi does not grant, explicitly or implicitly, to any party any patent rights, licenses, or any other IP rights, whether with regard to such information itself or anything described by such information. Information provided in this document is proprietary to Microsemi, and Microsemi reserves the right to make any changes to the information in this document or to any products and services at any time without notice.

Microsemi, a wholly owned subsidiary of Microchip Technology Inc. (Nasdaq: MCHP), offers a comprehensive portfolio of semiconductor and system solutions for aerospace&defense, communications, data center and industrial markets. Products include high-performance and radiation-hardened analog mixed-signal integrated circuits, FPGAs, SoCs and ASICs; power management products; timing and synchronization devices and precise time solutions, setting the world's standard for time; voice processing devices; RF solutions; discrete components; enterprise storage and communication solutions; security technologies and scalable anti-tamper products; Ethernet solutions; Power-over-Ethernet ICs and midspans; as well as custom design capabilities and services. Microsemi is headquartered in Aliso Viejo, California, and has approximately 4,800 employees globally. Learn more at **www.microsemi.com**.

ESC-2161616